# **SONY**

# Multi Disc Player

 $> R$  f R I UV Z decf ÚI Vd $\blacksquare$ 

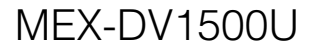

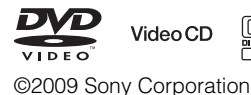

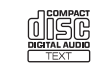

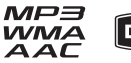

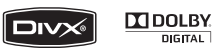

# **Advertência**

**Para prevenir incêndios ou descargas eléctricas, não exponha a unidade à humidade nem à chuva. Para prevenir descargas eléctricas não abra a unidade. Solicite assistência técnica unicamente a pessoal especializado.**

# **ATENÇÃO**

A utilização de instrumentos ópticos com este produto irá aumentar o risco de lesões ópticas. Não tente desmontar a estrutura deste aparelho, uma vez que o raio lazer utilizado neste leitor de CD/DVD é prejudicial para os olhos.

Solicite assistência técnica unicamente a pessoal especializado.

# CLASS<sub>1</sub> **LASER PRODUCT**

Esta etiqueta encontra-se situada na parte inferior da estrutura.

**CAUTION :CLASS 1M VISIBLE/INVISIBLE LASER RADIATION WHEN OPEN AND INTERLOCKS DEFEATED. DO NOT VIEW DIRECTLY WITH OPTICAL INSTRUMENTS.**

Este rótulo encontra-se localizado no chassis interno do motor da unidade.

#### **Nota aos consumidores: a informação que se segue só é aplicável aos equipamentos vendidos em países que apliquem as Directivas Europeias**

O fabricante deste produto é a Sony Corporation, 1-7-1 Konan, Minato-ku, Tóquio, Japão. O representante autorizado para a EMC e segurança do produto é a Sony Deutschland GmbH, Hedelfinger Strasse 61, 70327 Stuttgart, Alemanha. Para quaisquer questões de serviço ou garantia, contacte as moradas fornecidas nos diferentes documentos de serviço ou garantia.

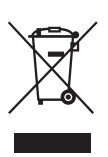

**Tratamento de resíduos de equipamentos eléctricos e electrónicos em fim de vida (Aplicável na União Europeia e noutros países europeus com sistema de recolha selectiva de resíduos)**

Este símbolo, colocado no produto ou na sua embalagem, indica que este não deve ser tratado como lixo doméstico normal. Deve ser colocado num ponto de recolha destinado a resíduos de equipamentos eléctricos e electrónicos. Ao assegurar-se que este produto é correctamente depositado, ajudará a prevenir potenciais consequências negativas para o ambiente, bem como para a saúde, que de outra forma poderiam ocorrer devido ao manuseamento incorrecto deste produto. A reciclagem dos materiais ajuda a preservar os recursos naturais. Para obter mais informações acerca da reciclagem deste produto, contacte o município onde reside, os serviços de recolha de lixo doméstico da sua área ou a loja onde adquiriu o produto.

Acessório aplicável: Controlo remoto.

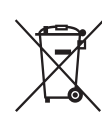

**Eliminação de baterias esgotadas (aplicável na União Europeia e noutros países europeus com sistema de recolha selectiva de resíduos)**

Este símbolo, colocado na bateria ou na sua embalagem, indica que a bateria fornecida com este produto não deve ser tratada como lixo doméstico normal. Ao assegurar-se de que estas baterias são correctamente eliminadas, ajudará a evitar potenciais consequências negativas para o ambiente e para a saúde, que de outra forma poderiam ocorrer devido ao manuseamento incorrecto da bateria. A reciclagem dos materiais ajuda a preservar os recursos naturais. Em caso de produtos que, por motivos de segurança, desempenho ou integridade de dados, necessitem de estar permanentemente ligados a uma bateria incorporada, esta deve ser substituída apenas por um técnico de reparação qualificado. Para se certificar de que a bateria será tratada de forma adequada, entregue o produto no final da sua vida útil a um ponto de recolha aplicável para reciclagem de material eléctrico e electrónico. Para todas as outras baterias, por favor consulte a secção que descreve como retirar a bateria do produto em segurança. Entregue a bateria num ponto de recolha aplicável para reciclagem de baterias esgotadas. Para obter mais informações acerca da reciclagem deste produto ou bateria, contacte o município onde reside, os serviços de recolha de lixo doméstico da sua área ou a loja onde adquiriu o produto.

### **Aviso – Se o automóvel não tiver uma posição ACC na ignição**

Certifique-se de que selecciona a função Auto Off (página 43).

A unidade encerra completa e automaticamente no horário programado e após a unidade estar desligada, evitando o desgaste da bateria.

Se não seleccionar esta função, carregue no botão (OFF) sem soltar até o ecrã desaparecer quando desligar a ignição.

Para cancelar o ecrã de demonstração (DEMO), consulte a página 43.

### **Sobre a segurança**

- Cumpra a legislação rodoviária do seu país.
- Por motivos de segurança, o monitor ligado a VIDEO OUT (Saída de vídeo) desliga-se automaticamente quando não accionar o travão de estacionamento.

### **Evitar acidentes**

As imagens de vídeo são apresentadas apenas depois de estacionar o automóvel e accionar o travão de mão.

Se o automóvel se mover durante o modo de reprodução de vídeo, as imagens de VIDEO OUT irão desaparecer automaticamente após a apresentação do aviso seguinte.

As imagens no visor são desligadas, mas pode continuar ouvir a fonte de áudio.

Video blocked for your safety.

Não opere a unidade ou olhe para o monitor durante a condução.

# **Índice**

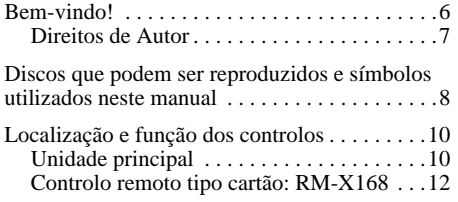

# *Introdução*

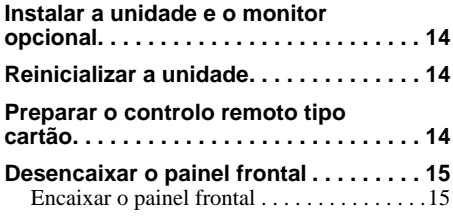

# *Operações básicas*

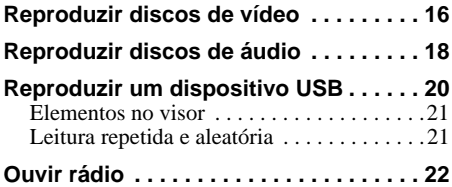

# **Operações avançadas — Discos**

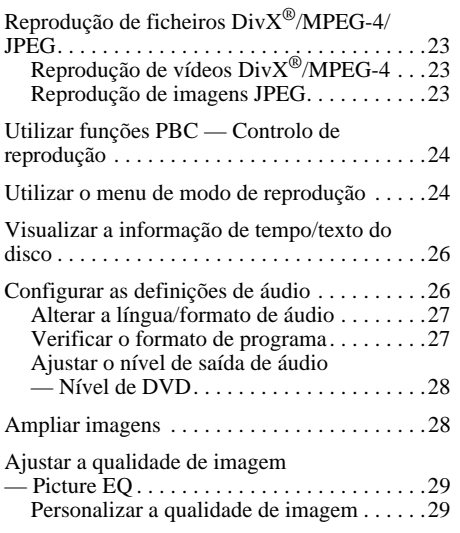

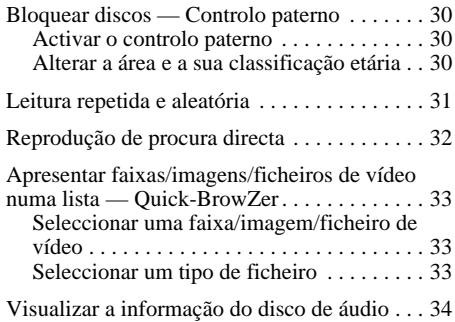

# **Operações avançadas — Rádio**

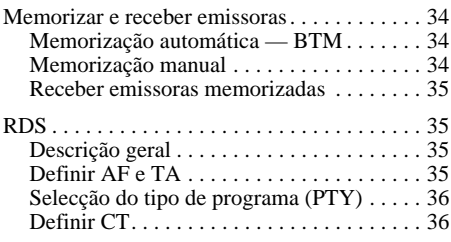

# **Ajuste do som**

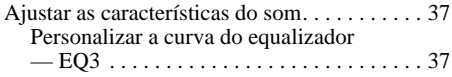

# **Definições**

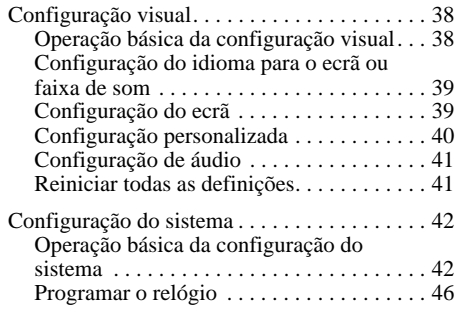

# **Utilizar equipamento opcional**

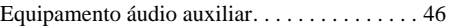

# **Informações adicionais**

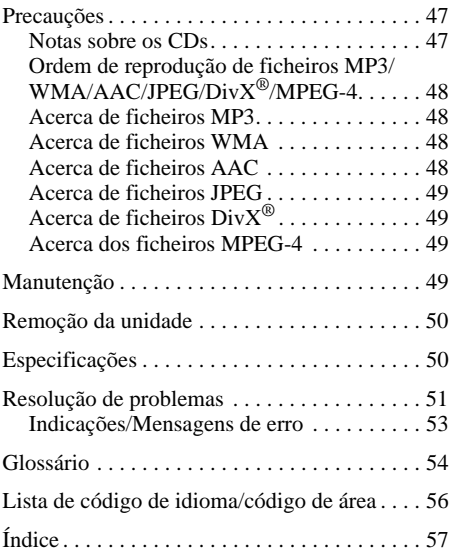

Consulte el manual de Conexiones e Instalación adjunto para realizar la instalación y conexión.

# **Site de assistência ao cliente**

**Se tiver alguma questão ou pretender obter as informações de assistência mais recentes para este produto, visite o seguinte site:**

# **http://support.sony-europe.com**

Fornece informações acerca de:

- Modelos e fabricantes de leitor de áudio digital compatíveis
- Ficheiros MP3/WMA/AAC suportados

# **Bem vindo!**

Obrigado por ter adquirido este Leitor Multi-discos Sony. Antes de colocar a unidade a funcionar, leia cuidadosamente este manual e guarde-o para referência futura.

# **Características**

Consulte as páginas de referência para obter mais informações. \* *Dependendo do comprimento da faixa e da taxa de* 

#### **Reprodução de DVDs, VCDs, CDs**  $\rightarrow$  página 8

Compatível com vários formatos de disco.

### **2000MP3, 2000WMA, 2000AAC**

Pode reproduzir até 2.000 faixas\* gravadas em formato MP3/WMA/AAC.

#### **Retomar reprodução de vários discos** → página 40

Guarda o ponto onde parou a reprodução para até 5 discos e permite-lhe retomar a reprodução de DVD VIDEO/ VCD/DivX/MPEG-4 mesmo após o disco ter sido ejectado.

### $EC3$  $\rightarrow$  página 37

7 curvas predefinidas do equalizador, que podem ser posteriormente personalizadas através da sintonização de 3 bandas diferentes.

### **Picture EQ** → página 29

A tonalidade da imagem pode ser seleccionada a partir de definições programadas consoante o interior/luz ambiente do automóvel.

### **FRONT.AUX** → página 46

Permite a ligação de um dispositivo de áudio portátil (ligação analógica).

### **REAR-AUX** → página 46

Os terminais AUX AUDIO IN traseiros permitem a ligação e a saída áudio, tal como um dispositivo áudio portátil (ligação analógica), dispositivo de apoio à navegação, sintonizador de TV, etc.

*amostragem gravada.*

# **Direitos de Autor**

Este produto dispõe de tecnologia de protecção de direitos de autor protegida por patentes dos EUA e outros direitos de propriedade intelectual detidos pela Macrovision Corporation e outros detentores de direitos. A utilização da referida tecnologia deve ser autorizada pela Macrovision Corporation, destinando-se apenas a uso doméstico e outras situações de utilização limitada, excepto quando expressamente autorizado pela Macrovision Corporation. É proibido proceder à alteração ou desmontagem do aparelho.

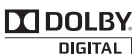

Fabricado sob licença dos Dolby Laboratories."Dolby" e o símbolo de dois D são marcas

comerciais da Dolby Laboratories.

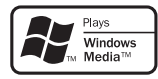

A Windows Media e o logótipo Windows são marcas comerciais ou marcas comerciais registadas da

Microsoft Corporation nos Estados Unidos e/ou outros países.

"DVD VIDEO," "DVD-R," "DVD-RW," "DVD+R," e "DVD+RW" são marcas registadas.

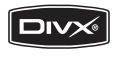

"DivX" e "DivX Certified" são marcas comerciais registadas da DivX, Inc.

ESTE PRODUTO ESTÁ LICENCIADO SOB A PATENTE VISUAL MPEG-4 PARA USO COMERCIAL E NÃO COMERCIAL DOS CONSUMIDORES PARA DESCODIFICAR VÍDEO MPEG-4 CODIFICADO POR UM CONSUMIDOR NO AMBITO DE UMA ACTIVIDADE PESSOAL E NÃO-COMERCIAL E/OU OBTIDO POR UM FORNECEDOR DE VÍDEO LICENCIADO PELA MPEG LA PARA FORNECER VIDEO MPEG-4. NÃO HÁ NENHUMA LICENÇA ATRIBUÍDA OU IMPLICÍTA PARA NENHUM OUTRO USO. INFORMAÇÃO ADICIONAL INCLUINDO A RELACIONADA COM O USO E LICENCIAMENTO PROMOCIONAL, INTERNO E COMERCIAL PODEM SER OBTIDAS NA MPEG LA, LLC. CONSULTE HTTP://WWW.MPEGLA.COM

# **Discos que podem ser reproduzidos e símbolos utilizados neste manual**

Esta unidade pode reproduzir vários discos de vídeo/áudio.

O gráfico seguinte ajuda-o a verificar se a unidade suporta um disco, bem como as funções disponíveis para um determinado tipo de disco.

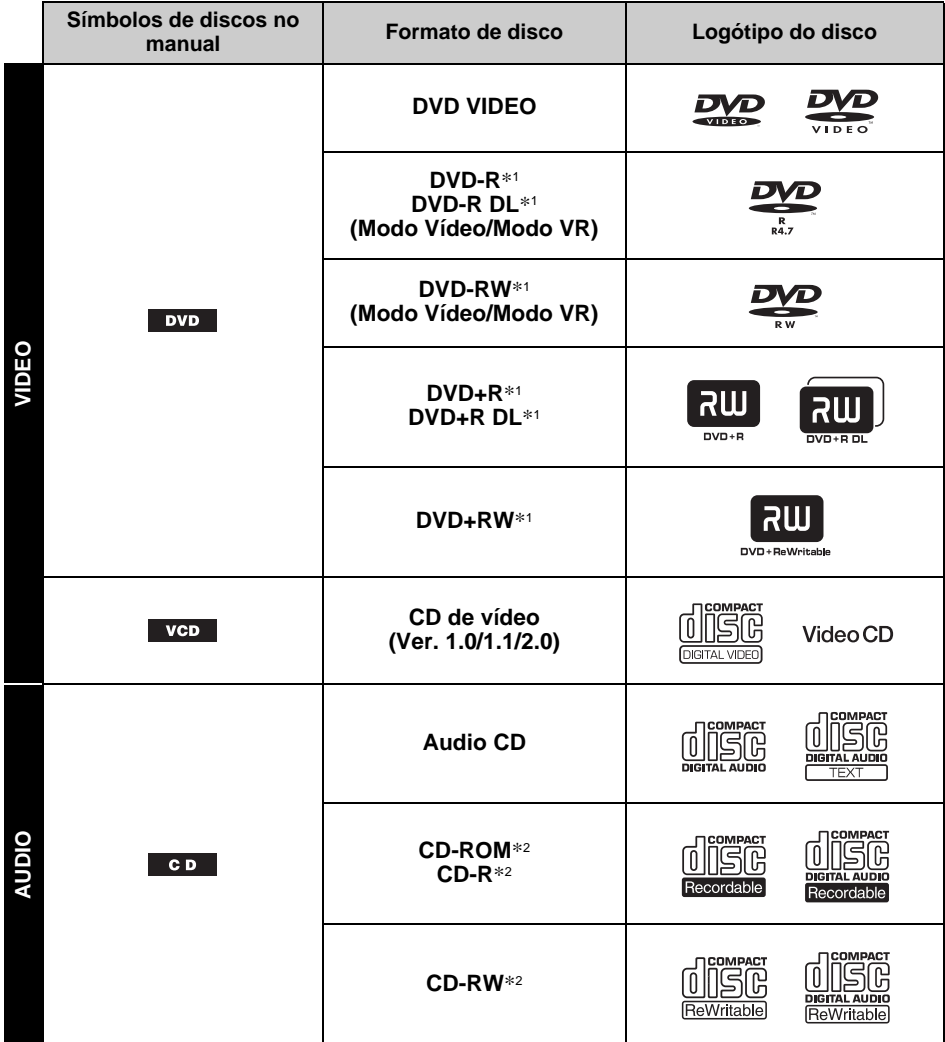

\*1 *É igualmente possível guardar ficheiros de áudio. Para obter mais informações, consulte a página 9.*

\*2 *ficheiros de vídeo. Para obter mais informações, consulte a página 9.*

*Nota*

*O termo "DVD" pode ser utilizado neste manual como um termo geral para DVD VIDEO, DVD-R/DVD-RW e DVD+R/DVD+RW.*

O gráfico seguinte apresenta os formatos de compressão suportados, os respectivos tipos de ficheiros e os tipos de discos nos quais os referidos ficheiros podem ser guardados.

As funções disponíveis variam consoante o formato, independentemente do tipo de disco. Os símbolos de formato abaixo são apresentados ao lado da descrição ou funções disponíveis para o formato em questão.

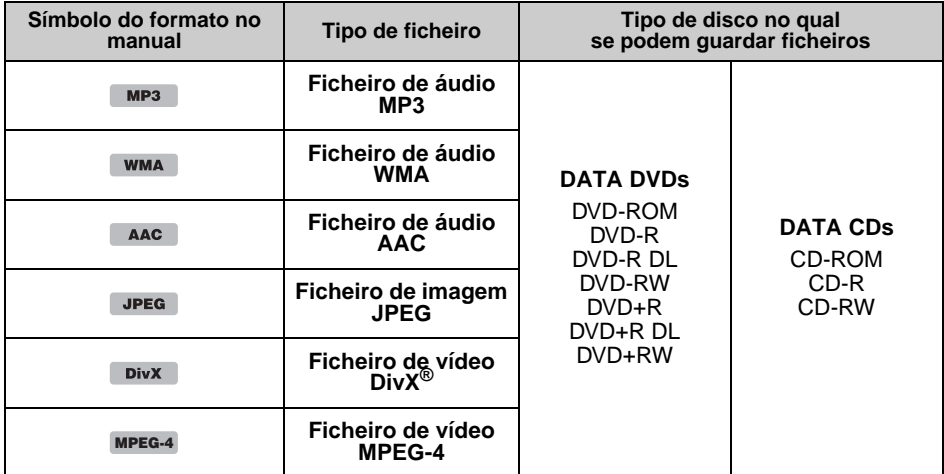

#### *Sugestão*

*Para mais informações sobre os formatos de compressão, consulte a página 48.*

### **Discos não suportados**

A unidade não reproduz os seguintes discos.

- Discos de 8 cm  $(3<sup>1</sup>/4)$  polegadas)
- Discos de 12 cm (4 $\frac{3}{4}$  polegadas) que utilizem apenas a fracção interior de dados de 8 cm (3 $\frac{1}{4}$ polegadas) (o resto é transparente)
- CD-ROMs que contenham outros ficheiros que não MP3/WMA/AAC/JPEG/DivX/MPEG-4
- SA-CD
- CD-G
- Photo-CD
- VSD (Video Single Disc)
- DVD-ROMs que contenham outros ficheiros que não MP3/WMA/AAC/JPEG/DivX/MPEG-4
- DVD-RAM
- DVD de áudio
- Active-Audio (Datos)
- SVCD (Super Video CD)
- CDV
- Discos criados em formato Packet Write
- Discos em formato DTS

#### *Nota*

*É possível que a unidade não reproduza discos compatíveis com a mesma, dependendo do seu estado de gravação.*

### **Código de região**

O sistema de regiões é utilizado para proteger os direitos de autor do software.

O código de região encontra-se localizado na parte inferior da unidade e apenas os DVD que possuam uma etiqueta com um código de região semelhante poderão ser reproduzidos nesta unidade.

A unidade também reproduz DVDs com a etiqueta

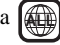

Caso tente reproduzir quaisquer outros DVD, será apresentada a mensagem "Playback prohibited by region code" (Reprodução proibida por código de região) no ecrã do monitor. Dependendo do DVD utilizado, é possível que não este não possua qualquer indicação do código de região apesar da reprodução do DVD ser proibida devido a restrições geográficas.

#### **Código de região**

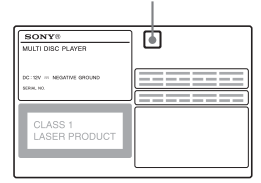

# **Unidade principal**

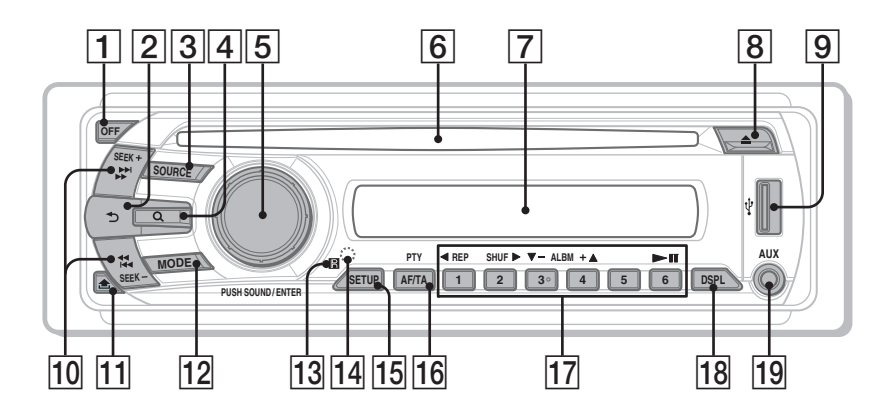

Consulte as páginas indicadas para obter mais informações.

As instruções contidas neste manual geralmente descrevem os controlos no controlo remoto tipo cartão. Pode igualmente utilizar os controlos na unidade principal se estes possuírem os mesmos nomes ou nomes semelhantes aos do controlo remoto tipo cartão.

### A **Botão OFF (desactivar)** página 15, 16, 18, 20, 24

Para desligar/parar a fonte (carregar); desligar completamente (carregar sem soltar).

B **Botão (Back) (para trás)** página 33, 37

Para regressar ao ecrã anterior.

C **Botão SOURCE (fonte)** página 20, 22, 34, 47

Para ligar; mudar de fonte (Rádio/Disc/USB/ AUX).

**4** Botão Q (Browse) página 33 Para activar o modo de procura Quick-BrowZer.\*<sup>1</sup>

- E **Botão de controlo de volume/Botão SOUND/ENTER (Som/Introduzir)**  página 28, 33, 34, 36, 37, 42, 46, 47 Para ajustar o volume/definição (rodar); abrir o menu de som/aplicar uma definição (carregar).
- **6** Compartimento do disco página 16, 18 Para introduzir o disco.
- G **Janela do ecrã**
- **B** Botão **≜ (ejectar)** página 16, 18 Para ejectar o disco.
- **Ig Terminal USB** página 20 Para ligar o dispositivo USB.
- 10 Botões SEEK +/- (procura) página 17, 19, 22, 23

### **Disco/USB:**

Para saltar um capítulo/faixa/cena/ficheiro (carregar); retroceder/avançar rapidamente o disco (carregar sem soltar por um momento); retroceder/avançar rapidamente a faixa (carregar sem soltar).\*<sup>2</sup>

### **Rádio:**

Para sintonizar emissoras automaticamente (carregar); localizar uma emissora manualmente (carregar sem soltar).

- **11** Botão **â** (libertação do painel frontal) página 15
- L **Botão MODE** páginas 22, 34, 47 Para seleccionar a banda de rádio (FM/MW/ LW); seleccione um dispositivo auxiliar ligado à tomada de estrada AUX (frontal) ou ao terminal AUX IN (traseiro).
- **13** Receptor do controlo remoto tipo **cartão**
- N **Botão RESET (reiniciar)** página 14
- O **Botão SETUP (configuração)** páginas 28, 34, 42, 46, 47 Para abrir o menu de configuração do sistema.
- P **Botão AF (Frequências Alternativas)/ TA (Informações de Trânsito)/PTY (Tipo de Programa)** páginas 35, 36 Para definir AF e TA (carregar); seleccionar PTY (carregar sem soltar) em RDS.

### Q **Botões numéricos**

**Disco/USB:**

- (1): b **REP** página 16, 17, 21, 31
- (2): **SHUF** ► página 16, 17, 21, 31
- **(3)/4): ALBM –/+ (V/▲)** página 16, 17, 19, 23

Para saltar um álbum ou pasta/mover o cursor (carregar); saltar álbuns ou pastas continuamente (carregar sem soltar).

- $(6)$ :  $\blacktriangleright$ II (reprodução/pausa) páginas 16,
- 17, 18, 19, 23

Para iniciar ou colocar uma reprodução em pausa

### **Rádio:**

Para receber emissoras memorizadas (carregar); memorizar emissoras (carregar sem soltar).

R **Botão DSPL (ecrã)** páginas 21, 26, 35, 46

Para alterar os elementos no ecrã.

### S **Ficha de entrada AUX** página 46

Para ligar um dispositivo de áudio portátil.

- \*1 *Sempre que reproduzir um ficheiro CD/MP3/WMA/ AAC/JPEG/DivX/MPEG-4.*
- \*2 *A operação pode ser diferente, dependendo do disco utilizado (página 17, 19).*

#### *Acerca da tampa de protecção USB*

*Sempre que não se encontrar a utilizar o terminal USB* I*, utilize a tampa de protecção USB para evitar a entrada de poeira ou sujidade. Mantenha a tampa de protecção fora do alcance das crianças para evitar a sua ingestão acidental.*

# **Controlo remoto tipo cartão: RM-X168**

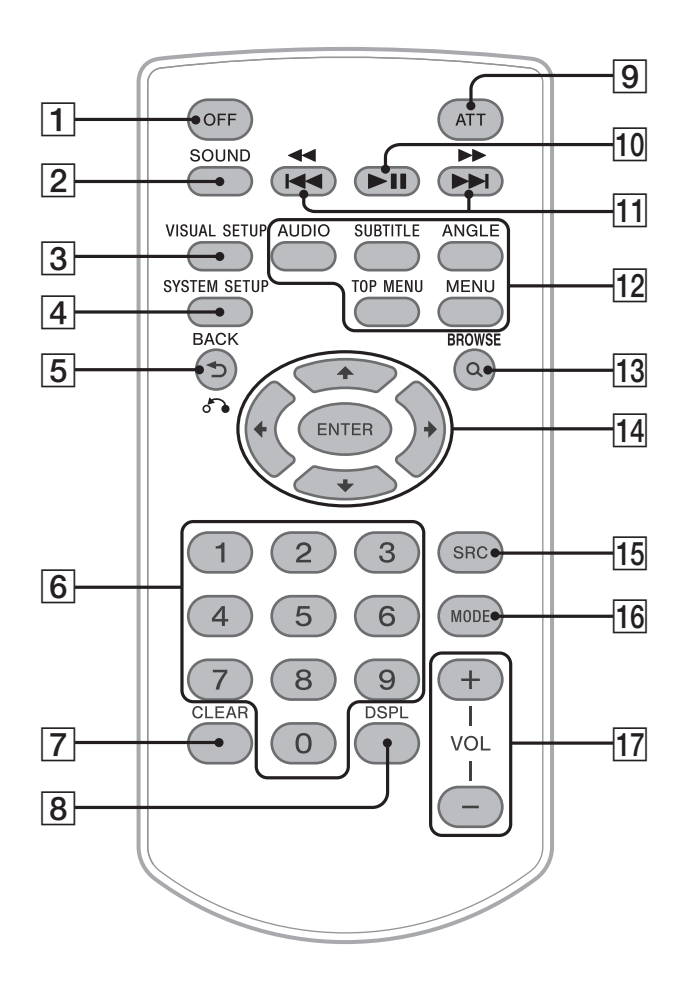

Consulte as páginas indicadas para obter mais informações.

Retire a película protectora antes de utilizar o controlo remoto (página 14).

A **Botão OFF (desactivar)** página 16, 18, 20, 24

Para desligar/parar a fonte (carregar); desligar completamente (carregar sem soltar).

B **Botão SOUND (som)** página 37 Para abrir o menu do som.

C **Botão VISUAL SETUP (configuração da imagem)** página 24, 27, 28, 29, 30, 32, 33, 38 Para abrir o menu de modo de reprodução/ menu de configuração visual.

- D **Botão SYSTEM SETUP (configuração do sistema)** página 28, 34, 42, 46, 47 Para abrir o menu de configuração do sistema.
- E **Botão (Back) (para trás)/**O página 24, 25, 30, 31, 33, 37, 38 Para regressar ao ecrã anterior; regressar ao menu num VCD\*1.

F **Botões numéricos** página 16, 17, 24, 25, 30, 31, 32, 33, 34 **Disco:** Para localizar um título/capítulo/faixa.

**Rádio:** Para receber emissoras memorizadas (carregar); memorizar emissoras (carregar sem soltar).

- G **Botão CLEAR (apagar)** página 30, 33 Para eliminar um número introduzido.
- H **Botão DSPL (ecrã)** página 21, 26, 35, 46

Para alterar os elementos do ecrã.

### **9 Botão ATT (atenuação do som)**

Para atenuar o som (para cancelar, carregue novamente).

# **10 Botão ►II (reprodução/pausa)**

página 16, 17, 18, 19, 23 Para iniciar ou colocar uma reprodução em pausa.

**Botões I<del>II</del> 44/PPPPI** página 17, 19, 22, 23

#### **Disco/USB:**

Para saltar um capítulo/faixa/cena/ficheiro (carregar); retroceder/avançar rapidamente o disco (carregar sem soltar por um momento); retroceder/avançar rapidamente a faixa (carregar sem soltar).\*<sup>2</sup>

#### **Rádio:**

Para sintonizar emissoras automaticamente (carregar); localizar uma emissora manualmente (carregar sem soltar).

### L **Botões de configuração de reprodução de DVDs**

(AUDIO)**:** página 17, 27 Para alterar a língua/formato do áudio. (Para VCD/CD/MP3/WMA/AAC, para alterar o canal de áudio). (SUBTITLE): página 17 Para alterar a língua das legendas. (ANGLE): página 17 Para alterar o ângulo de visualização. (TOP MENU): página 17 Para abrir o menu superior num DVD. (MENU): página 17 Para abrir o menu num disco.

M **Botão (Browse)** página 33

Para activar o modo de procura Quick-BrowZer.\*<sup>3</sup>

### N **Botões** <**/**M**/**m**/**, **(Cursor)/ENTER (Introduzir)**

Para mover o cursor e aplicar uma definição.

O **Botão SRC (Fonte)** página 20, 22, 34, 47

Para ligar; mudar de fonte (Rádio/Disc/USB/  $AI(X)$ .

#### P **Botão MODE (Modo)** página 22, 34, 47 Para seleccionar a banda de rádio (FM/MW/ LW); seleccione um dispositivo auxiliar ligado à tomada de estrada AUX (frontal) ou ao terminal AUX IN (traseiro).

### Q **Botões VOL (volume) +/–**

Para ajustar o volume.

- \*1 *Sempre que efectuar uma reprodução com a função PBC.*
- \*2 *A operação pode ser diferente, dependendo do disco utilizado (página 17, 19).*
- \*3 *Sempre que reproduzir um ficheiro CD/MP3/WMA/ AAC/JPEG/DivX/MPEG-4.*

#### *Nota*

*Se a unidade se encontrar desligada e o ecrã se desligar, não será possível operá-la com o controlo remoto tipo cartão, a menos que o botão* (SOURCE) *se encontre carregado na unidade ou se antes for introduzido um disco para a activar.*

# **Introdução**

# **Instalar a unidade e o monitor opcional**

Em primeiro lugar, instale e ligue a unidade e o monitor opcional.

Esta unidade pode ser operada através dos seus ecrãs apresentados e/ou através do monitor opcional.

Tenha em atenção que este manual inclui instruções referentes a ecrãs na unidade e/ou no monitor opcional.

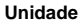

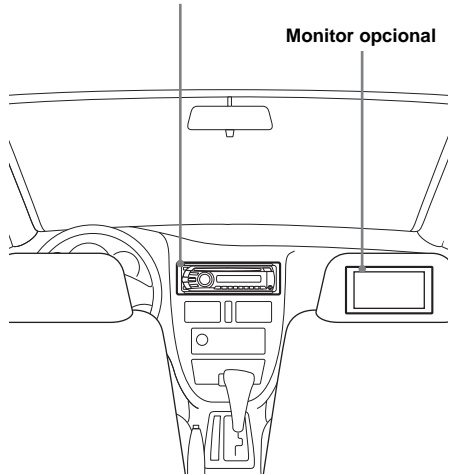

Para mais informações, consulte o manual de instalação/ligações fornecido.

#### *Nota*

*Certifique-se de que instala o monitor opcional correctamente e num local onde não obstrua a visibilidade do condutor.*

# **Reinicializar a unidade**

Antes de ligar a unidade pela primeira vez, ou após substituir a bateria do automóvel ou de mudar as ligações, deverá reiniciá-la. Retire o painel frontal (página 15) e carregue no botão RESET (página 10) com um objecto pontiagudo, tal como uma esferográfica.

#### *Nota*

*Ao premir o botão RESET irá eliminar as definições do relógio e alguns conteúdos memorizados.*

# **Preparar o controlo remoto tipo cartão**

Retire a película isoladora.

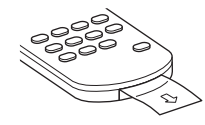

#### *Sugestão*

*Para informações sobre como substituir a bateria, consulte a página 49.*

# **Desencaixar o painel frontal**

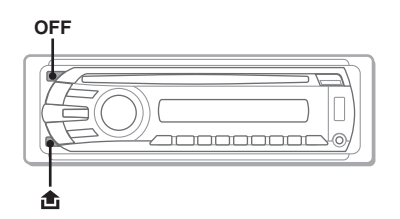

É possível retirar o painel frontal desta unidade, de forma a evitar que seja roubado.

### **Alarme de alerta**

Se rodar o interruptor de ignição para a posição OFF sem retirar o painel frontal, o alarme de alerta irá emitir um sinal sonoro durante alguns segundos.

Se não utilizar o amplificador incorporado, o alarme não soará.

- **1 Carregue em** (OFF)**.** A unidade desliga-se.
- **2** Carregue em  $\hat{a}$  e puxe-o para si.

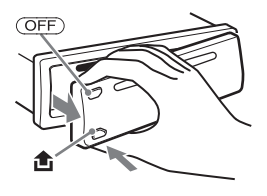

#### *Notas*

- *Não deixe cair ou exerça demasiada pressão sobre o painel frontal ou a janela do ecrã.*
- *Não exponha o painel frontal a calor/temperaturas elevadas ou humidade excessiva. Evite deixá-lo no interior de um automóvel estacionado ou no tablier/ chapeleira do automóvel.*
- *Não retire o painel frontal durante a reprodução do dispositivo USB, caso contrário os dados nele contidos podem danificar-se.*

# **Encaixar o painel frontal**

Encaixe a parte  $\overline{A}$  do painel frontal na parte  $\overline{B}$ da unidade, conforme apresentado, e pressione o lado esquerdo até ouvir um estalido.

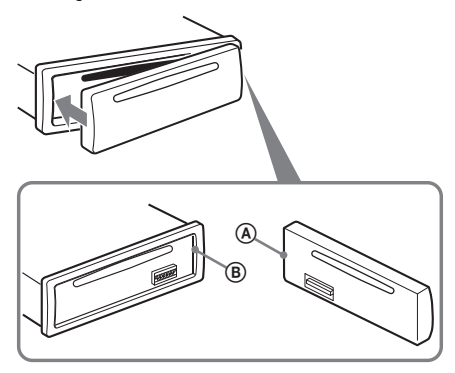

#### *Nota*

*Não coloque nada na superfície interior do painel frontal.*

# **Reproduzir discos de vídeo**

Dependendo do disco utilizado, algumas operações podem ser diferentes ou não ser permitidas. Consulte as instruções fornecidas com o disco.

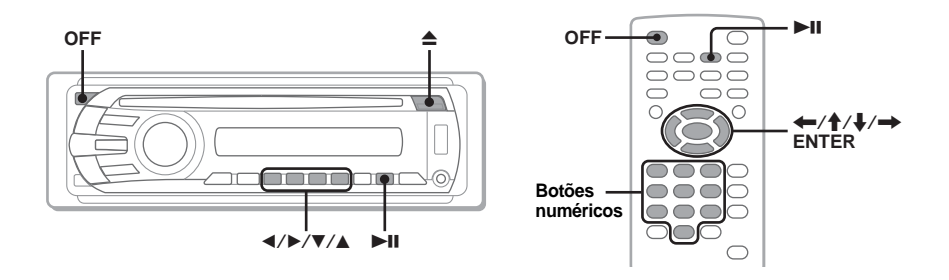

# **1 Ligue o monitor e, em seguida, seleccione a fonte de entrada do monitor relativa a esta unidade.**

**2 Introduza o disco (face da etiqueta voltada para cima).**

A reprodução inicia-se automaticamente. Se a reprodução não se iniciar automaticamente,  $carregue$  em  $H.$ 

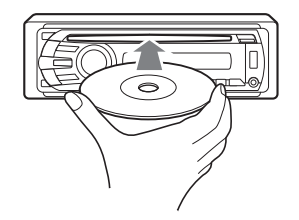

# **3** Se for apresentado o menu DVD, carregue em  $(1)(4)/(2)(b)/(3)(\mathbf{V})/2$  $\mathcal{F}(4)(\mathbf{A})$  para mover o cursor e, em seguida, carregue em  $\mathcal{F}(6)(\mathbf{I}|\mathbf{I})$ **para confirmar.**

No controlo remoto tipo cartão, carregue nos botões numéricos  $\langle \rangle / \rangle / \rangle$  para mover o cursor e, em seguida, carregue em (ENTER) para confirmar.

### **Interromper a reprodução**

Carregue em (OFF).

#### *Nota*

*A unidade não suporta discos em formato DTS. O som não é emitido se o formato DTS estiver seleccionado.*

#### **Para ejectar o disco** Prima  $\triangle$

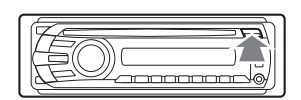

### **Acerca do menu DVD**

Um DVD encontra-se dividido em várias secções, que compõem uma imagem ou peça de música. Estas secções são denominadas "titles" (títulos). Sempre que reproduzir um DVD com vários títulos, pode seleccionar o título pretendido utilizando o menu superior do DVD. Nos DVD que lhe permitam seleccionar elementos, tais como a(s) língua(s) das legendas/som, poderá fazê-lo utilizando o menu do DVD.

# **Outras funções de reprodução**

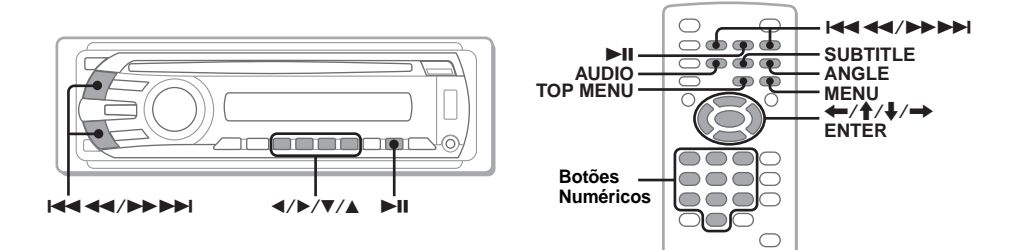

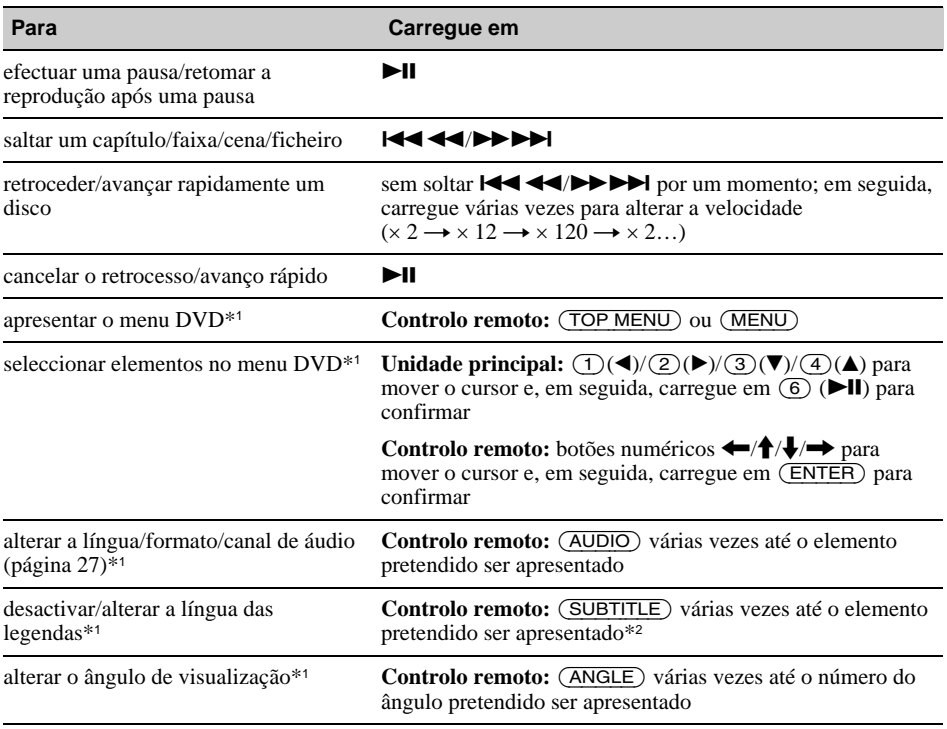

\*1 *Indisponível, dependendo do disco.*

\*2 *Quando a mensagem de entrada de 4 dígitos for apresentada, introduza o código de idioma (página 56) para a língua desejada.*

# **Reproduzir discos de áudio**

Dependendo do disco utilizado, algumas operações podem ser diferentes ou não ser permitidas. Consulte as instruções fornecidas com o disco.

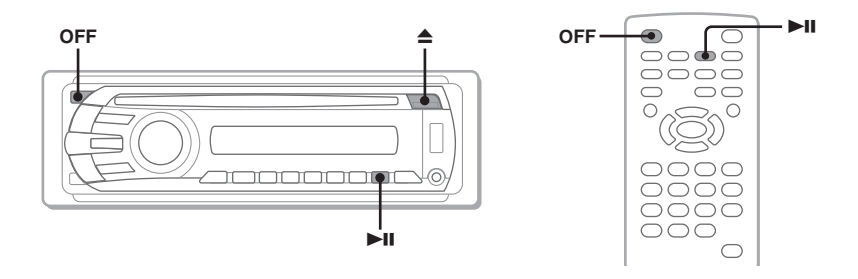

# **1 Introduza o disco (com a face da etiqueta virada para cima).**

A reprodução inicia-se automaticamente. Se a reprodução não se iniciar automaticamente,  $carregue$  em  $H.$ 

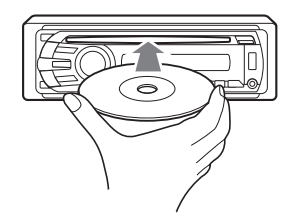

### **Interromper a reprodução**

Carregue em (OFF).

#### *Nota*

*A unidade não suporta discos em formato DTS. O som não é emitido se o formato DTS estiver seleccionado.*

### **Para ejectar o disco**

Prima $\triangle$ .

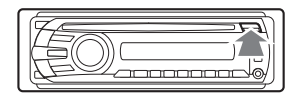

# **Outras funções de reprodução**

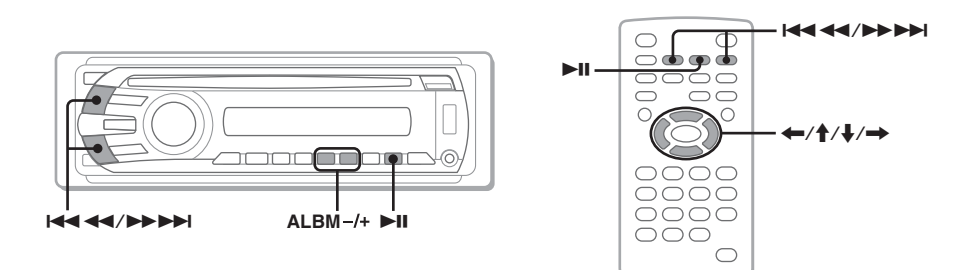

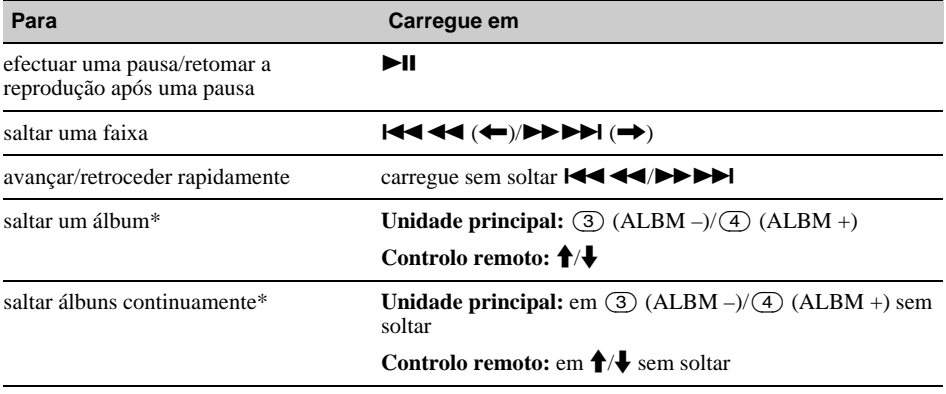

\* *Sempre que reproduzir um ficheiro MP3/WMA/AAC.*

# **Reproduzir um dispositivo USB**

Para mais informações sobre a compatibilidade com o seu dispositivo USB, visite o nosso site.

### **Site de assistência ao cliente**

http://support.sony-europe.com

- Poderá utilizar dispositivos USB compatíveis com MSC (Mass Storage Class).
- O codec correspondente é MP3 (.mp3), WMA (.wma), AAC (.m4a) e JPEG (.jpg).
- Recomenda-se a realização de uma cópia de segurança dos dados contidos num dispositivo USB.

#### *Nota*

*Ligue o dispositivo USB depois de ligar o motor.*

*Dependendo do dispositivo USB, poderão ocorrer avarias se o ligar antes de ligar o motor.*

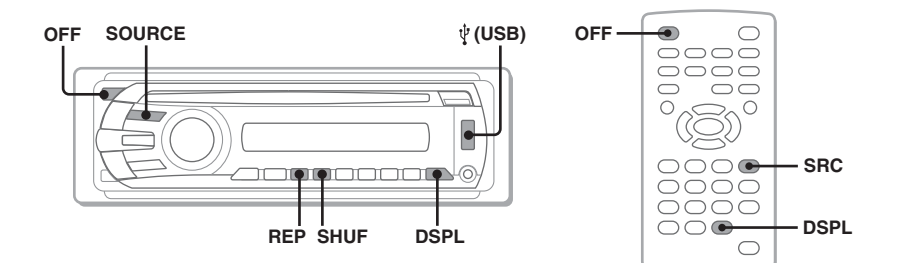

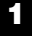

# **1 Ligue o dispositivo USB ao terminal USB.**

A reprodução inicia-se automaticamente. Se já tiver um dispositivo USB ligado, carregue várias vezes em (SOURCE) até ser apresentada a indicação "USB".

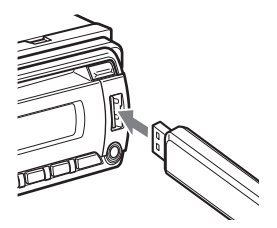

# **Parar a reprodução**

Carregue em (OFF).

*Nota*

*Certifique-se que usa o cabo USB fornecido se precisar de um cabo para a sua ligação USB.*

# **Retirar o dispositivo USB**

- **1** Páre a reprodução do dispositivo USB.
- **2** Retire o dispositivo USB. Se retirar o dispositivo USB durante a reprodução, os dados contidos no referido dispositivo podem ficar danificados.

#### *Notas*

- *Não utilize dispositivos USB muito grandes ou pesados que possam cair devido à vibração ou desligar uma ligação.*
- *Não retire o painel frontal durante a reprodução do dispositivo USB, caso contrário os dados nele contidos podem danificar-se.*
- *Esta unidade não reconhece dispositivos USB ligados através de um hub USB.*

# **Elementos no visor**

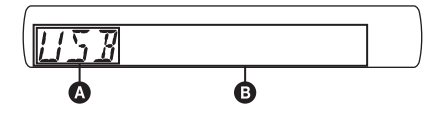

**A** Fonte

- B Nome da faixa, Nome do artista\*1, Número do álbum\*, Nome do álbum, Número da faixa/Tempo decorrido de reprodução, Relógio
- \* *O número do álbum só será apresentado no caso de mudar de álbum.*

Para alterar os elementos no ecrã **D**, carregue em (DSPL).

#### *Notas*

- *Os elementos apresentados serão diferentes, dependendo do tipo de disco, formato e definições da gravação. Para mais informações visite o nosso site de assistência ao cliente.*
- *O número máximo de dados passíveis de ser apresentados é o seguinte:*
	- *pastas (álbuns): 256*
	- *ficheiros (faixas): 2.000*
- *Não deixe o dispositivo USB num automóvel estacionado, caso contrário pode ocorrer uma avaria.*
- *O sistema poderá demorar mais tempo a iniciar a reprodução, dependendo do volume de dados gravado.*
- *Durante a reprodução ou avanço/retrocesso rápido de um ficheiro MP3/WMA/AAC de VBR (taxa variável de bits), poderá não ser possível apresentar correctamente o tempo decorrido de reprodução.*
- *O sistema não suporta a reprodução de ficheiros de compressão sem perdas.*

### **Exibição da imagem do disco (Imagem Estática)**

Durante a reprodução áudio de um ficheiro MP3/ WMA/AAC pode ver informações sobre o conteúdo que está a ouvir ou exibir uma imagem estática (Jacket Picture)\* no dispositivo USB no monitor.

\* *Dimensão recomendada de 240 240 a 960 960 pixeis.*

# **Leitura repetida e aleatória**

**1 Durante a reprodução, carregue várias vezes em** (1) **(REP) ou** (2) **(SHUF) até a definição pretendida ser apresentada.**

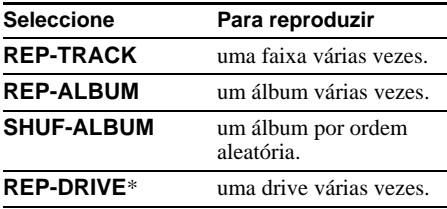

\* *Quando existem duas ou mais drives criadas no dispositivo USB.*

Para voltar ao modo de reprodução normal, seleccione a opção "REP-OFF" (Desactivar Reprodução Repetida) ou "SHUF-OFF" (Desactivar Reprodução Aleatória).

# **Ouvir rádio**

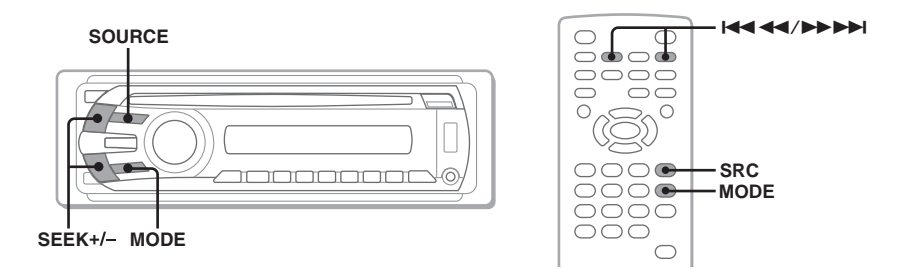

# **1 Carregue várias vezes em** (SOURCE) **até a indicação "TUNER" ser apresentada.**

**2 Carregue várias vezes em** (MODE) **até a banda pretendida (FM1, FM2, FM3, MW ou LW) ser apresentada.**

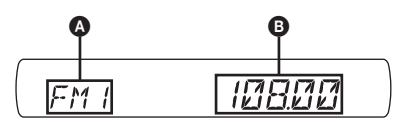

 $\bullet$  Banda de rádio/Função B Frequência\*

\* *Quando receber uma emissora RDS, é apresentado o nome do programa de serviço. Para obter mais informações, consulte "RDS" na página 35.*

# **3 Efectue a sintonização.**

### **Para sintonizar automaticamente**

Carregue em (SEEK) +*/–*.

A procura pára quando a unidade sintonizar a emissora. Repita este procedimento até conseguir receber a emissora pretendida.

#### **Para sintonizar manualmente**

Carregue em (SEEK) +*/–* sem soltar para localizar a frequência aproximada e, em seguida, carregue várias vezes em (SEEK) +*/–* para ajustar convenientemente a frequência pretendida.

#### *Sugestão*

*Para obter mais informações acerca de outras funções de rádio, consulte "Operações avançadas — Rádio" na página 34.*

#### *Com o controlo remoto tipo cartão*

*Utilize* (SRC) em vez de (SOURCE), e **I<< ∢</>
A em vez de** (SEEK) -/+.

# **Operações avançadas — Discos**

Este capítulo é composto pelas seguintes secções:

- **Operações específicas de vídeo**\*  $→$  **página 23 a 31**
- **Operações comuns a vídeo**\***/áudio**  $→$  página 31 a 34
- **Operações específicas de áudio** → página 34
- \* *Incluindo operações JPEG.*

# **Reprodução de ficheiros DivX®/ MPEG-4/JPEG**

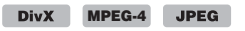

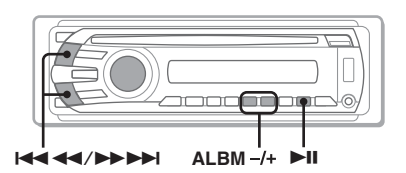

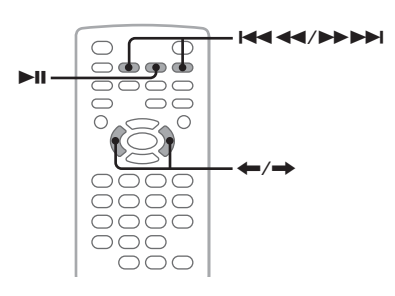

#### *Nota*

*Se o disco contiver vários tipos de ficheiros, apenas será possível reproduzir o tipo de ficheiro seleccionado (áudio/vídeo/imagem).* 

*Para reproduzir ficheiros de vídeo DivX/MPEG-4 ou ficheiros de imagem JPEG de um disco desse género, carregue em durante a reprodução, seleccione o tipo de ficheiro pretendido (vídeo/imagem) a apresentar em lista e, em seguida, seleccione o ficheiro pretendido (página 33).*

# **Reprodução de vídeos DivX®/ MPEG-4**

Poderá controlar a reprodução de DivX/MPEG-4 como acontece com outros discos de vídeo (página16), bem como algumas funções de controlo de reprodução de áudio.

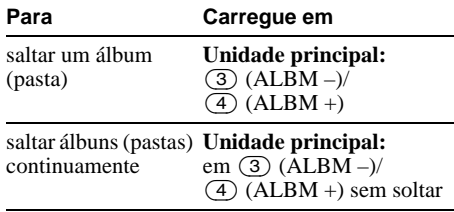

#### *Sugestão*

*Também pode seleccionar o ficheiro que pretende reproduzir através da lista Quick-BrowZer (página 33).*

# **Reprodução de imagens JPEG**

Pode desfrutar de uma apresentação de diapositivos de ficheiros JPEG nesta unidade. A apresentação de diapositivos inicia-se automaticamente quando introduzir um disco ou  $c\$ arregar em  $\blacktriangleright$ II. Para obter mais informações acerca de como iniciar a reprodução, siga os passos 1 a 4 de "Reproduzir discos de vídeo" na página 16.

# **Outras funções de reprodução**

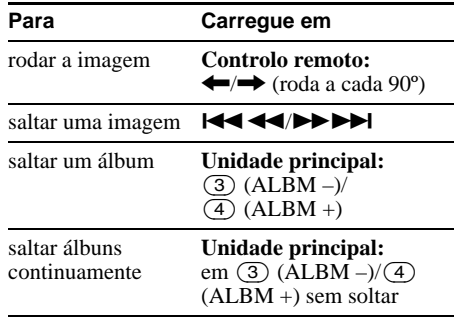

#### *Notas*

- *Se rodar um ficheiro de grande tamanho, este poderá demorar mais tempo a ser apresentado.*
- *Não é possível apresentar ficheiros progressivos JPEG.*

#### *Sugestão*

*Também pode seleccionar o ficheiro que pretende reproduzir através da lista Quick-BrowZer (página 33).*

# **Utilizar funções PBC — Controlo de reprodução**

#### $VCD$

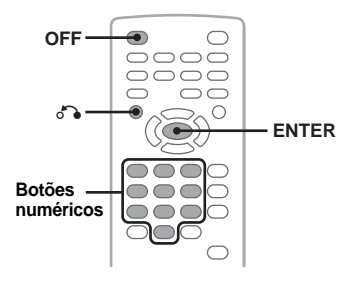

O menu PBC ajuda-o a efectuar as suas operações de forma interactiva enquanto reproduz um VCD compatível com PBC.

- **1 Inicie a reprodução de um VCD compatível com a função PBC.** É apresentado o menu PBC.
- **2 Carregue nos botões numéricos para seleccionar o elemento pretendido e, em seguida, carregue em** (ENTER)**.**
- **3 Siga as instruções do menu para operações interactivas.**

Para regressar ao ecrã anterior, carregue em  $\delta \rightarrow$ .

### **Efectuar uma reprodução sem a função PBC**

**1 Durante a reprodução, carregue em**  (OFF)**.**

A reprodução é interrompida.

**2 Carregue nos botões numéricos para seleccionar o elemento pretendido e, em seguida, carregue em** (ENTER)**.** É apresentada a mensagem "Play without PBC" (Reproduzir sem PBC) e a reprodução é iniciada. O menu PBC não é apresentado durante a reprodução.

#### *Notas*

- *Os elementos do menu e os procedimentos de operação podem ser diferentes, dependendo do disco utilizado.*
- *Durante a reprodução PBC, o número da faixa, elemento em reprodução, etc., não são apresentados no menu de modo de reprodução (página 24).*
- *A função Retomar reprodução não se encontra disponível durante a reprodução sem PBC.*

#### *Sugestão*

*Para retomar a reprodução PBC, pare a reprodução carregando em*  <del>(OFF)</del> e, em seguida, carregue em ►II.

# **Utilizar o menu de modo de reprodução**

**MPEG** DivX MPEG-4

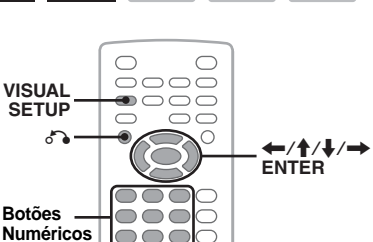

Pode utilizar o menu de modo de reprodução desta unidade para controlar a reprodução ou configurar as definições de reprodução.

Para visualizar o menu de modo de reprodução, carregue em (VISUAL SETUP) durante a reprodução.

Para ocultar, carregue novamente em (VISUAL SETUP).

#### *Notas*

- *Durante a reprodução de um disco de áudio, a função,* (VISUAL SETUP) *está desactivada.*
- *Durante a reprodução de ficheiros JPEG, a função*  (VISUAL SETUP) *está activada apenas quando uma imagem é completamente apresentada.*

#### *Sugestão*

*Se carregar em* (VISUAL SETUP) *enquanto a reprodução estiver parada, o menu de configuração da imagem (através do ecrã) é apresentado onde for possível configurar várias definições, tais como a língua de visualização, ajuste do áudio, etc. (página 38).*

### **Por ex., quando reproduzir um DVD**

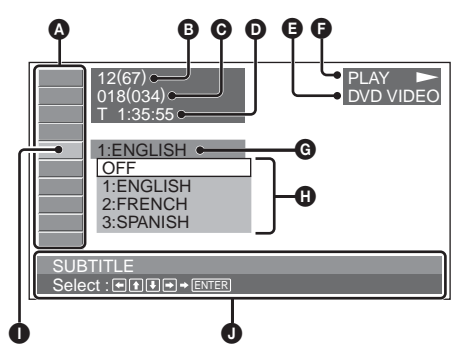

A Elementos do menu de modo de reprodução Para mais informações, consulte "Lista de elementos do menu do modo de reprodução" na página 25.

- B DVD: Número do título/Total VCD: Número da faixa/Total\*<sup>1</sup> JPEG: Número do álbum/Total DivX/MPEG-4:Número do álbum (pasta)/ Total
- C DVD: Número do capítulo/Total JPEG: Número da imagem/Total DivX/MPEG-4: Número do ficheiro/Total
- **O** Tempo decorrido de reprodução\*<sup>2</sup>
- **O** Formato
- $\bullet$  Estado da reprodução (PLAY  $\bullet$ , PAUSE II. etc.)
- **G** Definição actual
- $\mathbf 0$  Opções
- **O** Elemento seleccionado
- $\bullet$  Nome do elemento seleccionado e/ou mensagens de apoio à operação
- \*1 *Quando reproduzir um VCD com função PBC (página 24), não é apresentada qualquer indicação.*
- \*2 *Durante a reprodução de ficheiros JPEG, não é apresentada qualquer indicação.*

### **Lista de elementos do menu de modo de reprodução**

Carregue nos botões numéricos  $\leftarrow/\uparrow/\downarrow/\rightarrow$ / para seleccionar um elemento e, em seguida, carregue em (ENTER).

Para regressar ao ecrã anterior, carregue em  $\delta \delta$ . Consulte as páginas indicadas para obter mais informações.

# **82 TITLE, TRACK 32**

Para seleccionar o título, cena ou faixa que pretende reproduzir.

> **DVD VCD**

### **ALBUM** 32

Para seleccionar o álbum ou pasta que pretende visualizar.

> **JPEG DivX**

### **CHAPTER** 32

Para seleccionar o capítulo que pretende reproduzir.

**DVD** 

**MPEG-4**

### **IMAGE** 32

Para seleccionar a imagem que pretende visualizar.

**JPEG** 

# **FILE 32**

Para seleccionar o ficheiro de vídeo que pretende reproduzir.

> **DivX MPEG-4**

#### $\bigcirc$  **TIME** 32

Para verificar o tempo decorrido de reprodução; introduzir o código de tempo.

> **DVD VCD DivX MPEG-4**

### **AUDIO** 17, 27

Para alterar a língua/formato/canal de áudio; verificar o formato de programa.

> DVD VCD **DivX MPEG-4**

### **SUBTITLE** 17

Para activar ou desactivar as legendas/alterar a língua das legendas.

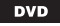

#### **ANGLE** 17  $\Box$   $\cong$   $\Box$

Para alterar o ângulo.

 $\sim$ 

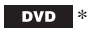

#### $\circledcirc$  **CENTER ZOOM** 28

Para ampliar uma imagem.

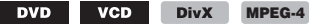

#### **REPEAT** 32  $\Box$

Para reproduzir várias vezes um título/capítulo/ faixa/álbum/imagem/ficheiro de vídeo.

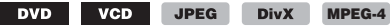

### **SHUFFLE** 32

Para reproduzir capítulos/faixas/imagens/ ficheiros de vídeo por ordem aleatória.

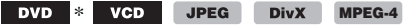

### **E** PICTURE EQ 29

Para ajustar a qualidade de imagem.

DVD VCD JPEG **DivX MPEG-4**

\* *À excepção de DVD-R/DVD-R DL/DVD-RW em modo VR.*

#### *Sugestão*

*Quando "SHUFFLE" ou "REPEAT" estiver activado ou "ANGLE" estiver disponível, a caixa de verificação acende a verde (p. ex..,*  $\boxed{\Box \subseteq}$   $\rightarrow \boxed{\Box \subseteq}$  ). No *entanto, pode não ser possível alterar o ângulo dependendo da cena, mesmo que a caixa de verificação esteja assinalada a verde.*

# **Visualizar a informação de tempo/texto do disco**

**DVD** 

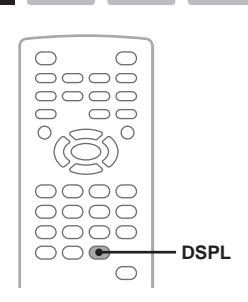

# **Verificar a informação de tempo**

É possível verificar o tempo de reprodução e o tempo restante de um título, capítulo, faixa actual, etc. durante a reprodução de vídeo/imagens.

#### **1 Durante a reprodução, carregue em**  (DSPL)**.**

É apresentada a informação de reprodução actual.

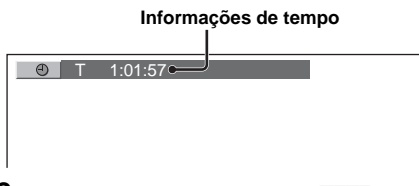

#### **2 Carregue várias vezes em** (DSPL) **para alterar a informação de tempo.**

A informação de tempo pode ser diferente, dependendo do disco/formato conforme se apresenta a seguir.

### **Reprodução de DVD**

• T \*\*:\*\*:\*\*

Tempo decorrido de reprodução do título actual • T-\*\*:\*\*:\*\*

- Tempo restante do título actual
- C \*\*:\*\*:\*\*

Tempo decorrido de reprodução do capítulo actual

• C-\*\*:\*\*:\*\*

Tempo restante do capítulo actual

### **Reprodução de VCD**

(Apenas quando reproduzir a versão 1,0/1,1 ou versão 2,0 sem função PBC.)

- T \*\*:\*\*
- Tempo decorrido de reprodução da faixa actual • T-\*\*:\*\*
- Tempo restante da faixa actual
- D \*\*:\*\*
- Tempo decorrido de reprodução do disco actual  $D$  \*\*:\*\*

# **VCD** JPEG DivX MPEG-4

• Número da imagem/Total **Reprodução de DivX/MPEG-4**

**Reprodução de JPEG** • Número do álbum/Total

- Número do álbum (pasta)/Total
- Número do ficheiro/Total
- T \*\*:\*\*

Tempo decorrido de reprodução do ficheiro actual

### **Verificar a informação de texto**

É possível verificar a informação de texto (nome do álbum, nome da imagem, etc.) de ficheiros JPEG/DivX/MPEG-4.

### **Número do álbum/imagem/pasta/ficheiro**

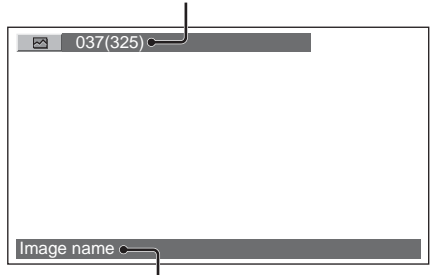

#### **Informação de texto**\*

\* *É apresentada a mensagem "NO TEXT" caso não exista informação de texto.*

A informação de tempo pode ser diferente, dependendo do formato, conforme se apresenta a seguir.

### **Reprodução de JPEG**

- Nome do álbum (quando é apresentado o número do álbum)
- Nome da imagem (quando é apresentado o número da imagem)

### **Reprodução de DivX/MPEG-4**

- Nome do álbum (pasta) (quando é apresentado o número do álbum (pasta))
- Nome do ficheiro (quando é apresentado o número do ficheiro)

# **Configurar as definições de áudio**

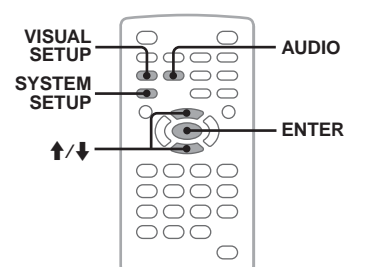

*A unidade não suporta discos em formato DTS. O som não é emitido se o formato DTS estiver seleccionado.*

# **Alterar a língua/formato de áudio**

**DVD** DivX

É possível alterar a língua de áudio em DVD se o disco possuir gravadas faixas em várias línguas. É possível alterar o formato de áudio em DVD/DivX quando se reproduz um disco gravado em vários formatos de áudio (por ex., Dolby Digital).

**1 Durante a reprodução, carregue várias vezes em** (AUDIO) **até a língua/formato de áudio pretendido ser apresentado.**

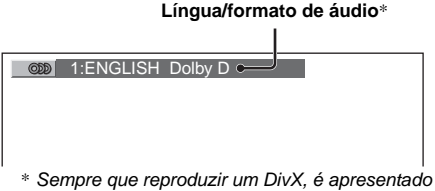

*o formato/canal de áudio (por ex., "MP3").*

A língua do áudio muda entre as línguas disponíveis.

Quando a mensagem de entrada de 4 dígitos for apresentada, introduza o código do idioma (página 56) para a língua pretendida.

Quando a mesma língua é apresentada duas ou mais vezes, significa que o disco se encontra gravado em vários formatos de som.

# **Alterar o canal de áudio**

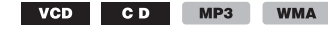

**AAC** 

Quando reproduzir um VCD/CD/MP3/WMA/ AAC, pode seleccionar o som do canal direito ou esquerdo para ouvir pelas colunas de ambos os lados.

As opções são indicadas a seguir.

**STEREO (ST)**: Som estéreo padrão

(predefinido)

**1/L (L)**: Som do canal esquerdo (monofónico) **2/R (R)**: Som do canal direito (monofónico)

#### **1 Durante a reprodução, carregue várias vezes em** (AUDIO) **até o canal de áudio pretendido ser apresentado.**

Por ex., quando reproduzir um MP3

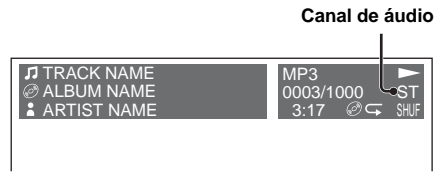

### *Nota*

*Poderá não ser possível alterar a definição de áudio, dependendo do disco utilizado.*

#### *Sugestão*

*Também pode alterar as definições dos discos de vídeo seleccionando "AUDIO" no menu do modo de reprodução (página 24).*

# **Verificar o formato de programa DVD**

É possível verificar o número de canais e posição dos componentes no DVD VIDEO a ser reproduzido.

**1 Durante a reprodução, carregue em**  (VISUAL SETUP)**.** É apresentado o menu de modo de reprodução.

# **2** Carregue em **↑/↓** para seleccionar  **(AUDIO).**

É apresentado o formato de programa.

**Formato de áudio actual**\*

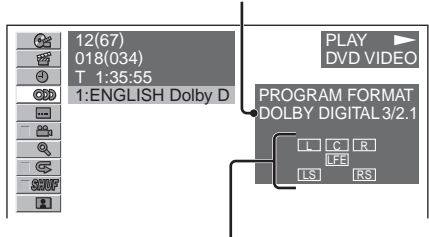

### **Formato de programa actual**

\* *É apresentada a indicação "PCM", "DOLBY DIGITAL", etc., dependendo do disco utilizado.*

As letras no ecrã de formato de programa representam os seguintes componentes de som e respectivas posições.

- **THE**: Frontal (esquerda)
- : Frontal (direita)
- C: Central
- : Traseira (esquerda)
- : Traseira (direita)
- : Traseira (monofónico): o componente posterior do sinal processado Dolby Surround e do sinal Dolby Digital
- : Sinal de Efeito de Baixa Frequência

O nome do formato de programa e os números de canal são apresentados da seguinte forma: Exemplo: Dolby Digital 5,1 canais

#### **Componente posterior × 2**

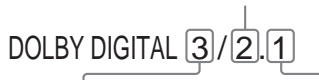

**Componente frontal × 2 + Componente LFE × 1 Componente Central × 1**

Para ocultar o menu de modo de reprodução, carregue em (VISUAL SETUP).

# **Ajustar o nível de saída de áudio — Nível de DVD**

É possível ajustar o nível de saída de áudio de um DVD gravado no formato Dolby Digital para reduzir as diferenças de nível de volume entre o disco e a fonte.

- **1 Durante a reprodução, carregue em**  (SYSTEM SETUP)**.** O elemento de configuração do sistema é apresentado na unidade principal.
- **2** Carregue em **↑/↓** para seleccionar **"DVD-LEVEL" e, em seguida, carregue em** (ENTER)**.**
- **3** Carregue em ♦ para seleccionar **"ADJST-ON" e, em seguida, carregue em** (ENTER)**.**
- **4** Carregue em **↑/↓** para seleccionar **"DOLBY-ADJ" e em seguida carregue em** (ENTER)**.**
- **5** Carregue em **↑/↓** para ajustar o nível **de saída.**

O nível de saída pode ser ajustado em intervalos únicos, entre –10 e +10.

$$
\begin{array}{cc} \circ & \circ & \circ & \circ & \circ \\ \hline & \textit{IV} & \textit{I} & \textit{I} & \textit{I} & \textit{I} \end{array}
$$

### **6 Carregue em** (ENTER)**.**

A configuração está concluída.

Para ocultar o ecrã do menu de configuração do sistema, carregue em (SYSTEM SETUP).

### *Com a unidade principal*

*Carregue em* (SETUP) *em vez de* (SYSTEM SETUP)*, rode o botão de controlo em vez de carregar em*  $\uparrow$  **/***i, prima o botão de controlo em vez de* (ENTER)*.*

# **Ampliar imagens**

**DivX** MPEG-4 **DVD VCD** 

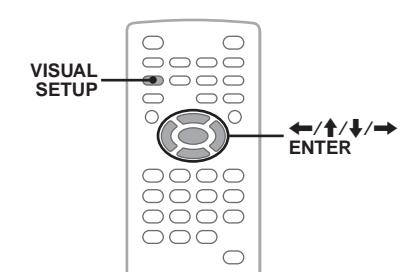

É possível ampliar imagens.

**1 Durante a reprodução, carregue em**  (VISUAL SETUP)**.**

É apresentado o menu de modo de reprodução.

**2** Carregue em **↑/↓** para seleccionar  **(CENTER ZOOM) e, em**  Q

### **seguida, carregue em** (ENTER)**.**

É apresentada a opção actual.

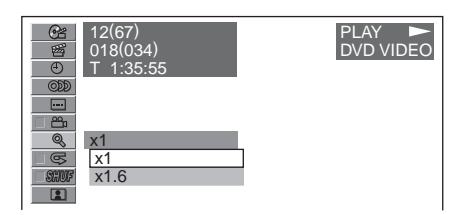

- **3** Carregue em **↑/**↓ para seleccionar a **opção pretendida (×1, ×1.6**\***) e, em seguida, carregue em** (ENTER)**.**
	- \* *É possível que a imagem fique com um efeito granulado.*

A imagem é ampliada.

Para ocultar o menu de modo de reprodução, carregue em (VISUAL SETUP).

Para deslocar a imagem, carregue em  $\leftarrow/\uparrow/\downarrow$  $\rightarrow$ .

Para restaurar o tamanho original da imagem, seleccione "×1" no passo 3.

### *Notas*

- *É possível que não consiga alterar a ampliação, dependendo do disco utilizado.*
- *Quando retomar a reprodução, a imagem regressa ao seu tamanho original.*
- *Se voltar ao menu principal de um disco, a ampliação será cancelada.*

# **Ajustar a qualidade de imagem — Picture EQ**

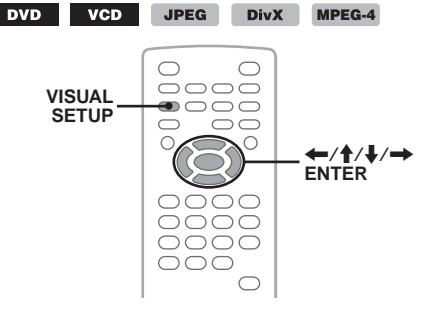

É possível seleccionar uma qualidade de imagem que se adeqúe à luminosida de interior do seu automóvel.

**1 Durante a reprodução, carregue em**  (VISUAL SETUP)**.**

É apresentado o menu de modo de reprodução.

**2** Carregue em **↑/↓** para seleccionar

 **(PICTURE EQ) e, em seguida,** 

#### **carregue em** (ENTER)**.**

É apresentada a opção actual.

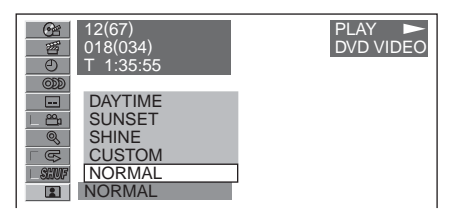

#### **3** Carregue em **↑/**↓ para seleccionar a **opção pretendida e, em seguida, carregue em** (ENTER)**.**

As opções variam consoante a definição da configuração visual (página 41). Na configuração visual, as definições de "PICTURE EQ" em "CUSTOM SETUP" alteram as opções da seguinte forma:

**AUTO**: Altera automaticamente as opções de utilização nocturna/diurna de acordo com a definição do regulador de luminosidade na configuração do sistema (página 43).

**LIGHT OFF**: Apresenta as opções de utilização diurna.

**LIGHT ON**: Apresenta as opções de utilização nocturna.

As opções para cada definição são a seguir apresentadas.

### **Para todas as definições**

**NORMAL**: Qualidade de imagem normal.

**CUSTOM**: Definições ajustáveis pelo utilizador (página 29).

#### **Quando a definição se encontrar em "LIGHT OFF"/"AUTO" (com "DIM-OFF")**

**DAYTIME**: Adequado para um local claro.

**SUNSET**: Adequado para quando escurece um pouco.

**SHINE**: Adequado para um ambiente muito claro (por ex., quando a luz do solar se reflecte no monitor).

#### **Quando a definição se encontrar em "LIGHT ON"/"AUTO" (com "DIM ON")**

**NIGHT**: Escurece o seu monitor para não o distrair à noite enquanto conduz.

**MIDNIGHT**: Escurece o monitor mais do que a definição "NIGHT".

**THEATER**: Aviva as cores do monitor; adequada para quando pretende desfrutar de um monitor com mais luminosidade à noite.

# **Personalizar a qualidade de imagem**

A opção "CUSTOM" permite-lhe definir a sua própria qualidade imagem, ao ajustar as suas tonalidades. Pode guardar os ajustes para as definições "LIGHT OFF' e "LIGHT ON".

**1 Durante a reprodução, carregue em**  (VISUAL SETUP)**.**

É apresentado o menu de modo de reprodução.

**2** Carregue em **↑/↓** para seleccionar

### **(PICTURE EQ) e, em seguida,**

**carregue em** (ENTER)**.**

É apresentada a opção actual.

**3** Carregue em **↑/↓** para seleccionar **"CUSTOM" e, em seguida, carregue em** (ENTER)**.**

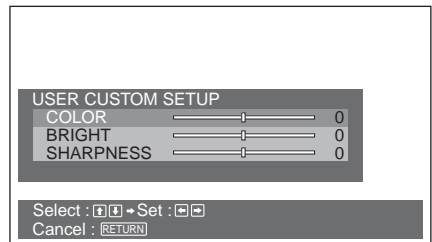

- **4** Carregue em **↑/**↓ para seleccionar a **tonalidade da imagem e, em seguida, carregue em** <**/**, **para ajustar o nível.**
- **5 Carregue em** (ENTER)**.**

Para ocultar o menu de modo de reprodução, carregue em (VISUAL SETUP).

# **Bloquear discos — Controlo paterno**

#### DVD \*

\* *À excepção de DVD-R/DVD-R DL/DVD-RW em modo VR.*

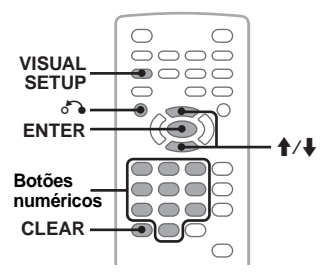

É possível bloquear um disco ou definir limitações de reprodução de acordo com um nível predeterminado, como por exemplo, a idade do espectador. As cenas restritas podem ser bloqueadas ou substituídas por cenas diferentes quando se reproduzir um DVD que permita utilizar o controlo paterno.

# **Activar o controlo paterno**

- **1 Carregue em** (VISUAL SETUP) **enquanto a unidade se encontrar desligada.** É apresentado o menu de configuração visual.
- **2** Carregue em **↑/↓** para seleccionar  **(CUSTOM SETUP) e, em seguida,**  São apresentados os elementos da configuração visual.
- **2 Carregue em ↑/↓** para seleccionar **"PARENTAL CONTROL" e, em seguida, carregue em (ENTER)**.<br>São apresentadas as opções.

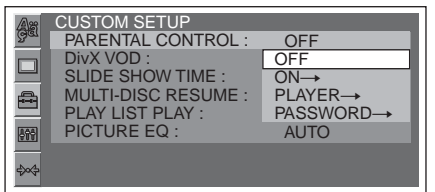

# **4** Carregue em **↑/↓** para seleccionar **"ON →" e, em seguida, carregue em**<br>(ENTER).<br>É apresentado o ecrã de definição da

palavra-passe.

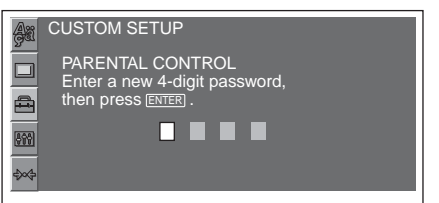

- **5 Carregue nos botões numéricos para introduzir a sua palavra-passe e, em seguida, carregue em** (ENTER)**.** É apresentado o ecrã de confirmação.
- **6 Para confirmar, carregue nos botões numéricos para introduzir novamente a palavra-passe e, em seguida,**

A configuração está concluída.

Para eliminar um número introduzido, carregue em (CLEAR).

Para regressar ao ecrã anterior, carregue em  $\delta \lambda$ .<br>Para ocultar o menu de configuração visual, carregue em (VISUAL SETUP).

### **Desactivar o controlo paterno**

Seleccione "OFF  $\rightarrow$ " no passo 4 anteriormente descrito e, em seguida, introduza a sua palavra-passe.

Se o controlo paterno for desactivado, será apresentada a indicação "Parental control canceled".

**Alterar a palavra-passe**<br>Seleccione "PASSWORD - " no passo 4 anteriormente descrito, introduza a sua palavra-passe actual, introduza a sua palavra-passe nova e introduza-a novamente para confirmar.

### **Alterar a área e a sua classificação etária**

É possível definir os níveis de restrição consoante a área e a sua classificação etária.

- **1 Carregue em** (VISUAL SETUP) **enquanto a unidade se encontrar desligada.** É apresentado o menu de configuração visual.
- **2** Carreque em  $\uparrow/\downarrow$  para seleccionar 圖 **(CUSTOM SETUP) e, em seguida,**  São apresentados os elementos da configuração visual.
- **3** Carregue em **↑/**↓ para seleccionar **"PARENTAL CONTROL" e, em seguida, carregue em (ENTER)**.<br>São apresentadas as opções.
- **4** Carregue em **↑/**↓ para seleccionar **"PLAYER** t**" e, em seguida, carregue**

Quando o controlo paterno já se encontrar activado, é apresentado o ecrã de introdução da palavra-passe.Para alterar a definição, introduza a sua palavra-passe e, em seguida, carregue em (ENTER).

**5** Carregue em **↑/**↓ para seleccionar **"STANDARD" e, em seguida, carregue** 

São apresentadas as opções.

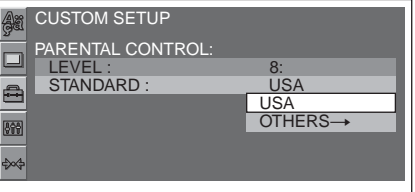

**6** Carregue em **↑/↓** para seleccionar a **área na qual pretende aplicar a classificação etária e, em seguida, carregue em** (ENTER)**.** A área é seleccionada.

Quando seleccionar "OTHERS  $\rightarrow$ ," introduza o código de área seleccionando-o da "Lista de código de área" apresentada na página 56, utilizando os botões numéricos.

**7** Carregue em **↑/↓** para seleccionar **"LEVEL" e, em seguida, carregue em**  (ENTER)**.**

São apresentadas as opções.

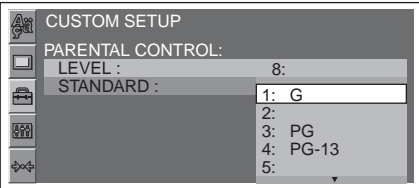

Quanto mais baixo for o número, mais rigoroso será o nível de restrição.

**8** Carregue em **↑/↓** para seleccionar a **classificação etária pretendida e, em seguida, carregue em** (ENTER)**.** A configuração está concluída.

Para regressar ao ecrã anterior, carregue em  $\delta$ . Para ocultar o menu de configuração visual, carregue em (VISUAL SETUP).

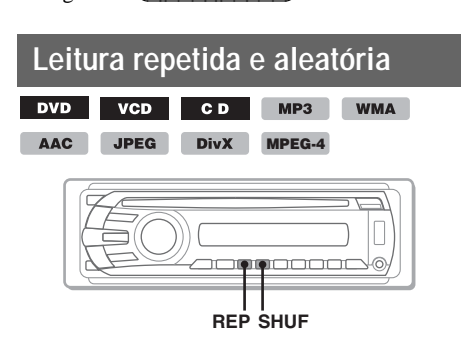

**1 Durante a reprodução, carregue várias vezes em** (1) **(REP) ou** (2) **(SHUF) na unidade principal até a opção pretendida ser apresentada.**

**CONSTAL REPTITLE** 

A reprodução repetida ou aleatória é iniciada.

As opções de repetição e a ordem de alteração de cada disco/formato são indicadas a seguir.

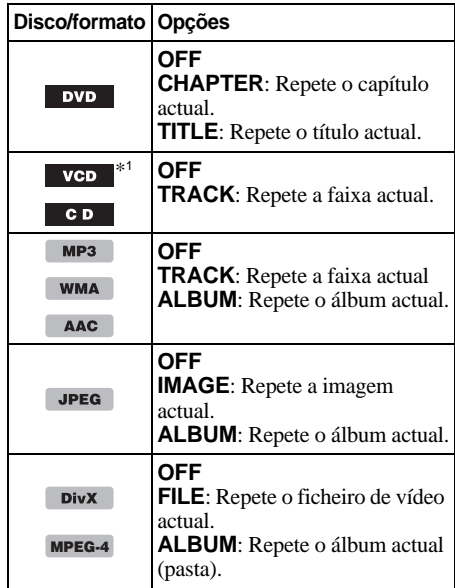

As opções de repetição e a ordem de alteração de cada disco/formato são indicadas a seguir.

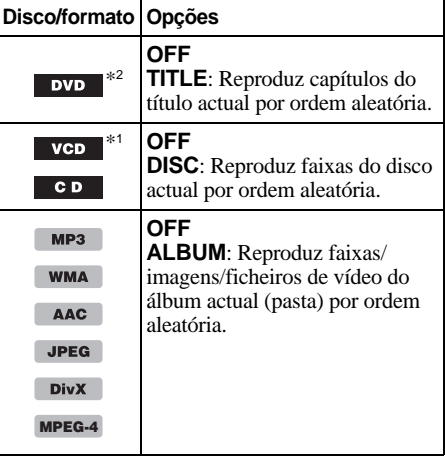

- \*1 *Disponível apenas quando estiver a reproduzir n a versão 1,0/1,1 VCD, ou na versão 2,0 VCD sem a função PBC.*
- \*2 *À excepção de DVD-R/DVD-R DL/DVD-RW em modo VR.*

Para regressar ao modo de reprodução normal, seleccione a opção "OFF."

### **continuação na página seguinte** t

#### *Notas*

- *Se voltar ao menu principal de um disco, a reprodução repetida/aleatória será cancelada.*
- *A reprodução repetida/aleatória não pode ser definida no menu principal do disco.*

### **Definir a partir do menu de modo de reprodução**

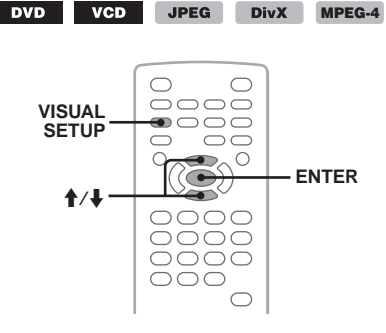

- **1 Durante a reprodução, carregue em** (VISUAL SETUP)**.** É apresentado o menu de modo de reprodução.
- **2** Carregue em **↑/↓** para seleccionar **E**  $\mathbb{C}$  ou **E** saw e, em seguida, **carregue em** (ENTER)**.**

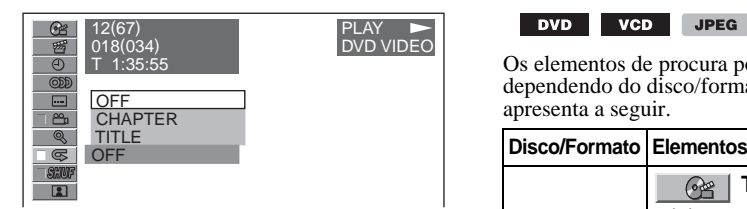

**3** Carregue em **↑/**↓ para seleccionar a **opção pretendida e, em seguida, carregue em** (ENTER)**.**

A reprodução repetida ou aleatória é iniciada.

Carregue em (VISUAL SETUP) para ocultar o menu de modo de reprodução.

#### *Nota*

*O modo de reprodução seleccionado é cancelado quando o disco a ser reproduzido for ejectado.*

# **Reprodução de procura directa**

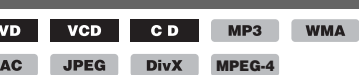

D

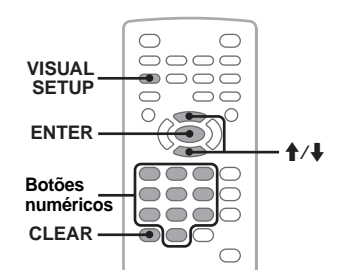

Pode localizar directamente um ponto pretendido, especificando o número do título, número do capítulo, etc.

**1 Durante a reprodução, carregue nos botões numéricos para introduzir o número de um elemento (faixa, título, etc.) e, em seguida, carregue em**  (ENTER)**.**

A reprodução é iniciada a partir do princípio do ponto seleccionado.

### **Definir a partir do menu de modo de reprodução**

DVD VCD JPEG **DivX MPEG-4**

Os elementos de procura podem ser diferentes, dependendo do disco/formato conforme se apresenta a seguir.

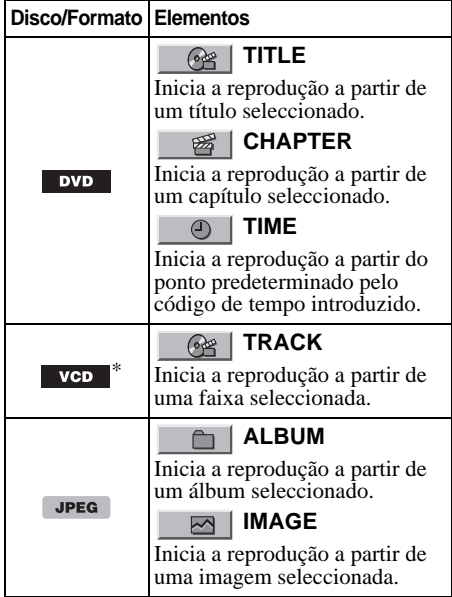

#### **ALBUM** A

**DivX MPEG-4** Inicia a reprodução a partir de um álbum seleccionado (pasta).

#### **FILE** 11

Inicia a reprodução a partir de um ficheiro seleccionado.

\* *Disponível apenas quando reproduz um VCD sem função PBC.*

**1 Durante a reprodução, carregue em**  (VISUAL SETUP)**.**

É apresentado o menu de modo de reprodução.

**2** Carregue em **↑/↓** para seleccionar o **elemento pretendido e, em seguida, carregue em** (ENTER)**.**

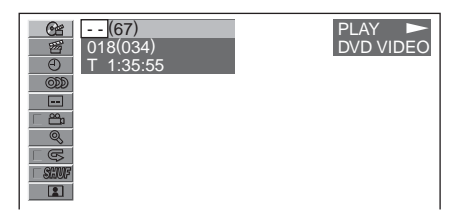

O número que se encontra entre parênteses indica o número total de itens seleccionados.

**3 Carregue nos botões numéricos para introduzir o número de um elemento ou um código de tempo.**

Por exemplo, para localizar 2 horas, 10 minutos, 20 segundos, basta introduzir "21020".

Para eliminar os números já introduzidos, carregue em (CLEAR).

# **4 Carregue em** (ENTER)**.**

A reprodução é iniciada no ponto seleccionado.

Carregue em (VISUAL SETUP) para ocultar o menu de modo de reprodução.

# **Apresentar faixas/imagens/ ficheiros de vídeo numa lista — Quick-BrowZer**

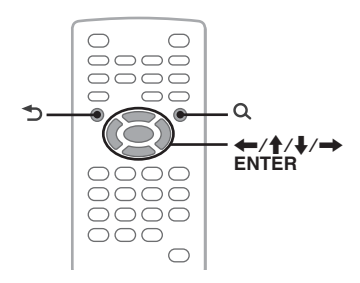

### **Seleccionar uma faixa/imagem/ ficheiro de vídeo**

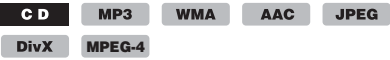

É possível apresentar álbuns/pastas/faixas/ imagens/ficheiros de vídeo em lista no monitor e seleccionar o elemento que pretende reproduzir. Esta função é especialmente útil para um disco em formato MP3/WMA/AAC/JPEG/DivX/ MPEG-4 que contenha um grande número de álbuns/faixas, etc.

**1 Durante a reprodução, carregue em .** É apresentada a lista de faixas/imagens/ficheiros de vídeo do disco/álbum\*/pastar\* actual.

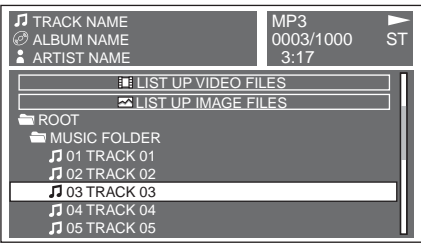

Para voltar/avançar para a página anterior/<br>seguinte, carregue em  $\leftrightarrow$ .

Para ir para um nível superior, carregue em .\*

**Para seleccionar a pasta desejada, carregue em**<br>↑ e em seguida carregue em (ENTER).\*<br>\* *Apenas quando reproduzir MP3/WMA/AAC/ JPEG/DivX/MPEG-4.*

**2** Carregue em  $\uparrow/\downarrow$  para seleccionar a faixa/imagem/ficheiro de vídeo **pretendido e, em seguida, carregue em** (ENTER)**.** A reprodução da faixa/imagem/ficheiro de

vídeo seleccionado é iniciada.

#### *Com a unidade principal*

*Rode o botão de controlo e em vez de carregar em*  M*/*m*, prima* (SEEK) *–/+ em vez de* <*/*,*, prima o botão de controlo em vez de* (ENTER)*.*

# **Seleccionar um tipo de ficheiro**

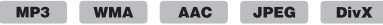

#### **MPEG-4**

Se o disco contiver vários tipos de ficheiros, apenas será possível reproduzir o tipo de ficheiro seleccionado (áudio/vídeo/imagem). A ordem de prioridade de reprodução do tipo de ficheiros é definida inicialmente em áudio, vídeo e, em seguida, imagem (por ex., se o disco contiver ficheiros de vídeo e de imagem, apenas são reproduzidos os ficheiros de vídeo). Pode seleccionar o tipo de ficheiros a apresentar em lista e, em seguida, seleccionar o ficheiro que pretende reproduzir.

**1** Durante a reprodução, carregue em Q.

- **2** Carregue em **↑/**↓ para seleccionar o **tipo de ficheiro a apresentar em lista e, em seguida, carregue em** (ENTER)**.** Para apresentar uma lista de ficheiros MP3 e WMA, seleccione "LIST UP AUDIO FILES." Para apresentar uma lista de ficheiros DivX/ MPEG-4, seleccione "LIST UP VIDEO FILES." Para apresentar ficheiros JPEG em lista, seleccione "LIST UP IMAGE FILES."
- **3** Carregue em **↑/**↓ para seleccionar o **ficheiro pretendido e, em seguida, carregue em** (ENTER)**.**

A reprodução do ficheiro seleccionado é iniciada.

#### *Com a unidade principal*

*Rode o controlo de volume em vez de carregar em*  $\uparrow \downarrow \downarrow$ *, carregue no controlo de volume em vez de* (ENTER)

# **Visualizar a informação do disco de áudio**

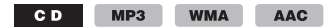

Durante a reprodução áudio de um ficheiro MP3/ WMA/AAC pode ver informações sobre o conteúdo que está a ouvir ou exibir uma imagem estática (Jacket Picture)\* no dispositivo USB no monitor.

\* *Dimensão recomendada de 240 240 a 960 960 pixeis.*

#### **Por ex., quando reproduzir um MP3**

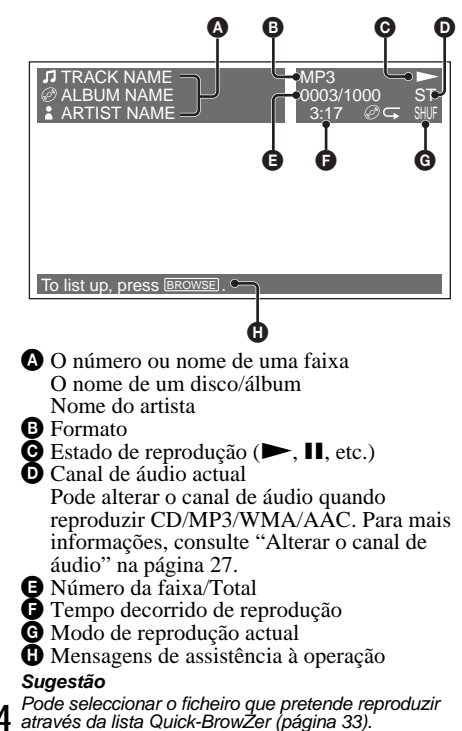

**Operações avançadas — Rádio**

# **Memorizar e receber emissoras**

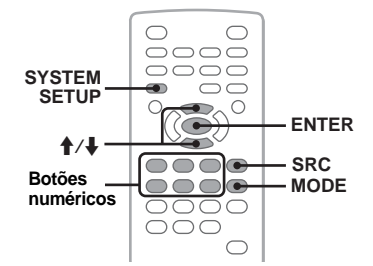

# **Advertência**

Para sintonizar emissoras enquanto conduz, utilize a função BTM (Memória de Emissoras com Melhor Sintonia) para evitar acidentes.

# **Memorização automática — BTM**

- **1 Carregue várias vezes em** (SRC) **até a indicação "TUNER" (Sintonizador) ser apresentada na unidade principal.** Para mudar a banda, prima (MODE) repetidamente. Pode seleccionar entre FM1, FM2, FM3, MW ou LW.
- **2 Carregue em** (SYSTEM SETUP)**.** É apresentado o elemento de configuração do sistema.
- **3** Carregue em **↑/↓** para seleccionar **"BTM" e em seguida carregue em**  (ENTER)**.**

A unidade memoriza as emissoras nos botões numéricos ( $(1)$  a  $(6)$ ), por ordem de frequência. Um sinal sonoro indica que a definição foi

memorizada.

#### *Com a unidade principal*

*Carregue em* (SOURCE) *em vez de* (SRC)*, carregue em* (SETUP) *em vez de* (SYSTEM SETUP)*, rode o botão de controlo em vez de carregar em*  $\uparrow/\downarrow$ , prima *o botão de controlo em vez de* (ENTER)*.*

### **Memorização manual**

**1 Enquanto recebe a emissora que pretende memorizar, carregue num botão numérico (**(1) **a** (6)**) sem soltar até a indicação "MEM" ser apresentada na unidade principal.**

A indicação do botão numérico é apresentada na unidade principal.

#### *Nota*

*Se tentar memorizar outra emissora no mesmo botão, a emissora anteriormente memorizada será substituída. Sugestão*

*Sempre que memorizar uma emissora RDS, estará igualmente a memorizar a definição AF/TA (página 35).*

**34**

# **Receber emissoras memorizadas**

**1 Seleccione a banda, e em seguida pressione um botão numérico (**(1) **a**  (6)**).**

# **RDS**

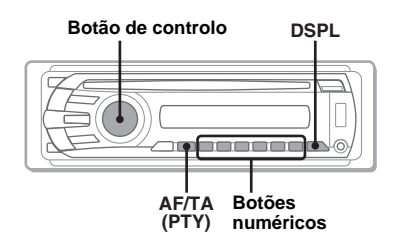

# **Descrição geral**

As emissoras FM que dispõem do serviço RDS (Sistema de Dados de Rádio) enviam informações digitais inaudíveis juntamente com o sinal regular do programa de rádio.

# **Itens no visor**

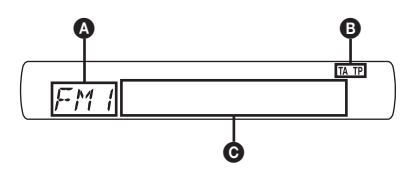

- A Banda de rádio, Função  $\mathbf{\Theta}$  TA/TP\*1
- C Frequência\*2 (Nome do programa de serviço), Número de pré-sintonização, Relógio, Dados RDS
- \*1 *A indicação "TA" mantém-se a piscar durante as informações de trânsito. A indicação "TP" ilumina-se durante a recepção da referida emissora.*
- \*2 *Sempre que se encontrar a receber uma emissora RDS, será apresentado "*\**" no lado esquerdo da indicação de frequência.*

Para alterar os elementos do ecrã $\bullet$ , carregue em (DSPL).

# **Serviços RDS**

Esta unidade disponibiliza automaticamente serviços RDS da seguinte forma:

#### **AF** (Alternative Frequencies)

Selecciona e sintoniza novamente a emissora com o sinal mais forte numa rede. Ao utilizar esta função, poderá ouvir continuamente o mesmo programa durante uma viagem de longa distância, sem ser necessário sintonizar novamente a mesma emissora manualmente.

**TA** (Traffic Announcement)/**TP** (Traffic Program) Disponibiliza informações/programas de trânsito actuais. Qualquer informação/programa recebido interromperá a fonte actualmente seleccionada.

#### **PTY** (Program Types)

Apresenta o tipo de programa actualmente recebido. Procura igualmente o tipo de programa seleccionado.

### **CT** (Clock Time)

Os dados CT da transmissão RDS acertam o relógio.

#### *Notas*

- *É possível que nem todas as funções RDS se encontrem disponíveis, dependendo do país/região onde se encontra.*
- *É possível que o RDS não funcione se o sinal for demasiado fraco ou se a emissora sintonizada não transmitir informações RDS.*

# **Definir AF e TA**

As definições AF/TA e a ordem de alteração são indicadas a seguir.

**AF-ON**: Activa AF e desactiva TA. **TA-ON**: Activa TA e desactiva AF. **AF, TA-ON**: Activa AF e TA. **AF, TA-OFF**: Desactiva AF e TA.

**1 Prima** (AF/TA) **repetidamente até a definição deseja surgir no visor.**

### **Memorizar emissoras RDS com a definição AF e TA**

Pode pré-sintonizar emissoras RDS juntamente com a definição AF/TA. Se utilizar a função BTM, apenas as emissoras RDS com a mesma definição AF/TA serão memorizadas. Se as pré-sintonizar manualmente, pode sintonizar tanto emissoras RDS como não RDS com a definição AF/TA para cada uma delas.

**1** Configure a definição AF/TA, e em seguida memorize a estação com a função BTM ou manualmente.

# **Receber informações de emergência**

Sempre que as funções AF ou TA se encontrarem seleccionadas, as informações de emergência interromperão automaticamente a fonte actualmente seleccionada.

### *Sugestão*

*Se ajustar o nível do volume durante uma informação de trânsito, esse nível será memorizado na memória para posteriores informações de trânsito, independentemente do nível regular do volume.*

### **Permanecer com um programa regional — REG**

Sempre que a função AF estiver activada: as definições de origem desta unidade restringem a recepção a uma região específica, pelo que a unidade não mudará para outra emissora regional com uma frequência mais forte.

Se abandonar esta área de recepção do programa regional, seleccione "REG- OFF" na configuração do sistema durante a recepção em FM (página 44).

#### *Nota*

*Esta função não funciona no Reino Unido e em algumas outras regiões.*

# **Função Local Link (Ligação local) (apenas no Reino Unido)**

Esta função permite-lhe seleccionar outras emissoras locais na área, mesmo que estas não se encontrem memorizadas nos botões numéricos.

- **1** Durante a recepção FM, carregue num botão numérico ( $(1)$  a  $(6)$ ) no qual se encontra memorizada uma emissora local.
- **2** Dentro de 5 segundos, pressione novamente a tecla numérica da estação local. Repita este procedimento até receber a emissora local.

# **Selecção do tipo de programa (PTY)**

**1 Carregue sem soltar em** (AF/TA) **(PTY) durante a recepção FM.**

O nome do tipo de programa actual é apresentado caso a emissora se encontre a transmitir informações PTY.

- **2 Rode o controlo do volume para seleccionar o tipo de programa.**
- **3 Carregue no botão de controlo.** A unidade procura uma emissora que se encontre a transmitir o tipo de programa seleccionado.

# **Tipos de programas**

**NEWS** (Notícias), **AFFAIRS** (Actualidade), **INFO** (Informações), **SPORT** (Desporto), **EDUCATE** (Educação), **DRAMA** (Drama), **CULTURE** (Cultura), **SCIENCE** (Ciência), **VARIED** (Programas variados), **POP M** (Música Pop), **ROCK M** (Música Rock), **EASY M** (Música ambiente), **LIGHT M** (Clássica ligeira), **CLASSICS** (Clássica), **OTHER M** (Outro tipo de música), **WEATHER** (Meteorologia), **FINANCE** (Finanças), **CHILDREN** (Programas infantis), **SOCIAL A** (Assuntos sociais), **RELIGION** (Religião), **PHONE IN** (Linha directa), **TRAVEL** (Viagens), **LEISURE** (Lazer), **JAZZ** (Música Jazz), **COUNTRY** (Música Country), **NATION M** (Música nacional), **OLDIES** (Clássicos), **FOLK M** (Música Folk), **DOCUMENT** (Documentários)

#### *Nota*

*Não é possível utilizar esta função em países/regiões onde não se encontram disponíveis informações PTY.*

# **Definir CT**

### **1 Seleccione "CT-ON" na configuração do sistema (página 43).**

#### *Notas*

- *É possível que a função CT não funcione, mesmo que esteja a receber uma emissora com RDS.*
- *Poderá haver uma diferença entre a hora acertada pela função CT e a hora real.*

# **Ajuste do som**

# **Ajustar as características do som**

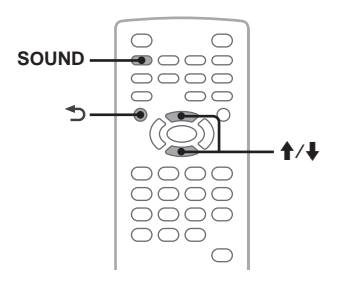

Pode ajustar as características de som de acordo com a sua preferência.

Os elementos de configuração do menu de som e a ordem de alteração são indicados a seguir.

**EQ3**: Selecciona uma curva do equalizador de 7 tipos de música.

**LOW, MID, HI**\*1: Ajuste o nível do volume da banda seleccionada para a definição do EQ3.

**BAL** (Balanço): Ajusta o balanço do som entre as colunas esquerda e direita.

**FAD** (Equilíbrio): Ajusta o nível relativo entre as colunas frontais e traseiras.

**SUB** (Volume do subwoofer)<sup>\*2</sup>: Ajusta o volume do subwoofer. ("ATT" é a definição mais baixa).

- \*1 *Aparece apenas quando o EQ3 é activado.*
- \*2 *Sempre que a saída de áudio estiver configurada para "SUB-OUT" (página 43).*
- **1 Carregue várias vezes em** (SOUND) **durante a reprodução/recepção até o elemento pretendido ser apresentado na unidade principal.**

**O EXPOSITAL** OFF EQ3

### **2 Carregue em ↑↓** para ajustar o nível **ou seleccionar a opção pretendida.**

### **3 Prima .**

A configuração está concluída e o ecrã regressará ao modo de recepção/reprodução normal.

#### *Com a unidade principal*

*Carregue no controlo de volume em vez de* (SOUND) *e rode-o em vez de carregar em*  $\uparrow$  /*i*.

# **Personalizar a curva do equalizador — EQ3**

A opção "CUSTOM" do EQ3 permite-lhe ajustar o equalizador. Pode ajustar até 3 bandas diferentes: "LOW," "MID," e "HI.".

- **1 Durante a recepção/reprodução, carregue em** (SOUND) **repetidamente até aparecer a indicação "EQ3".**
- **2** Carregue em **↑/**↓ para seleccionar **"CUSTOM."**
- **3 Carregue repetidamente em** (SOUND) **até aparecer a indicação "LOW", "MID" ou "HI".**
- **4 Carregue em ↑***I* para ajustar o nível **do elemento seleccionado.**

O nível pode ser ajustado em intervalos únicos, entre –10 e +10.

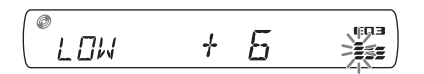

Para repor a curva do equalizador definida de fábrica, carregue em (SOUND) sem soltar.

### **5 Prima .**

A configuração está concluída e o ecrã regressará ao modo de recepção/reprodução normal.

#### *Sugestão*

*É igualmente possível ajustar outros tipos de equalizadores.*

#### *Com a unidade principal*

*Carregue no controlo de volume em vez de* (SOUND) *e rode-o em vez de carregar em*  $\uparrow \downarrow$ .

# **Definições**

É possível configurar várias definições nos dois menus de configuração a seguir apresentados.

- **Visual setup menu (Menu de configuração visual) (página 38)** Permite configurar elementos relacionados com a visualização (através do monitor).
- **System setup menu (Menu de configuração do sistema) (página 42)** Permite configurar elementos relacionados com o sistema (através da unidade principal).

# **Configuração visual**

O menu de configuração visual inclui as seguintes categorias.

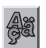

 **LANGUAGE SETUP** (página 39) Define a língua do menu, legendas, etc.

**DISPLAY SETUP** (página 39) Ajusta as definições do monitor ligado.

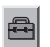

47

 **CUSTOM SETUP** (página 40) Personaliza a reprodução de discos.

**AUDIO SETUP** (página 41) Ajusta as definições de som de acordo com o disco utilizado.

**RESET** (página 41) Reinicia todos os elementos definidos.

# **Operação básica da configuração visual**

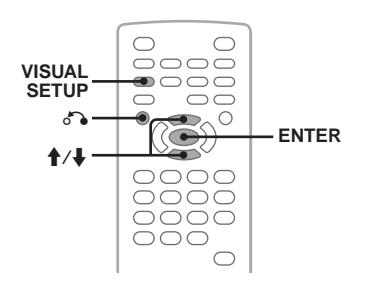

É possível seleccionar elementos no menu, procedendo da seguinte forma.

Por ex., quando definir a relação de aspecto para "4:3 PAN SCAN".

**1 Carregue em** (VISUAL SETUP) **enquanto a unidade se encontrar desligada.** É apresentado o menu de configuração visual.

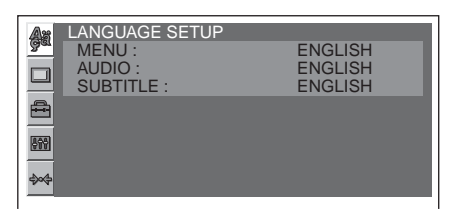

**2** Carregue em **↑/↓** para seleccionar □ **(DISPLAY SETUP) e, em seguida, carregue em** (ENTER)**.**

São apresentados os elementos de configuração do ecrã.

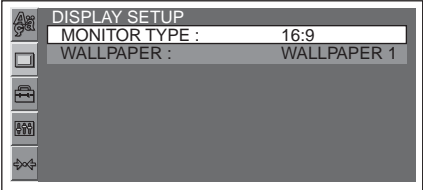

**3** Carregue em **↑/**↓ para seleccionar **"MONITOR TYPE" e, em seguida, carregue em** (ENTER)**.**

São apresentadas as opções.

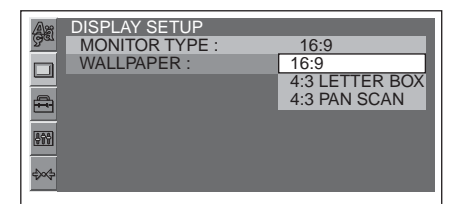

**4** Carregue em **↑/**↓ para seleccionar **"4:3 PAN SCAN" e, em seguida, carregue em** (ENTER)**.** A configuração está concluída.

Para regressar ao ecrã anterior, carregue em  $\delta \delta$ . Para ocultar o menu de configuração visual, carregue em (VISUAL SETUP).

# **Configuração do idioma para o ecrã ou faixa de som**

Seleccione (LANGUAGE SETUP) e em seguida seleccione o elemento e opção pretendidos dos apresentados abaixo, utilizando  $\biguparrow/\biguplus$  e (ENTER). Para obter mais informações acerca deste procedimento, consulte "Operação básica da configuração visual" na página 38.

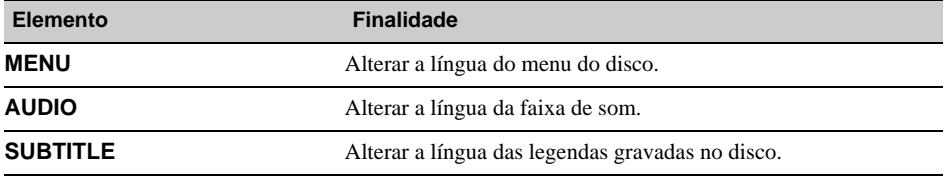

# **Display setup (Configuração do ecrã)**

Seleccione  $\Box$  (DISPLAY SETUP) e em seguida seleccione o elemento e opção pretendidos dos apresentados abaixo, utilizando  $\uparrow/\downarrow$  e (ENTER). Para obter mais informações acerca deste procedimento, consulte "Operação básica da configuração visual" na página 38.

" $\bullet$ " indica a configuração original.

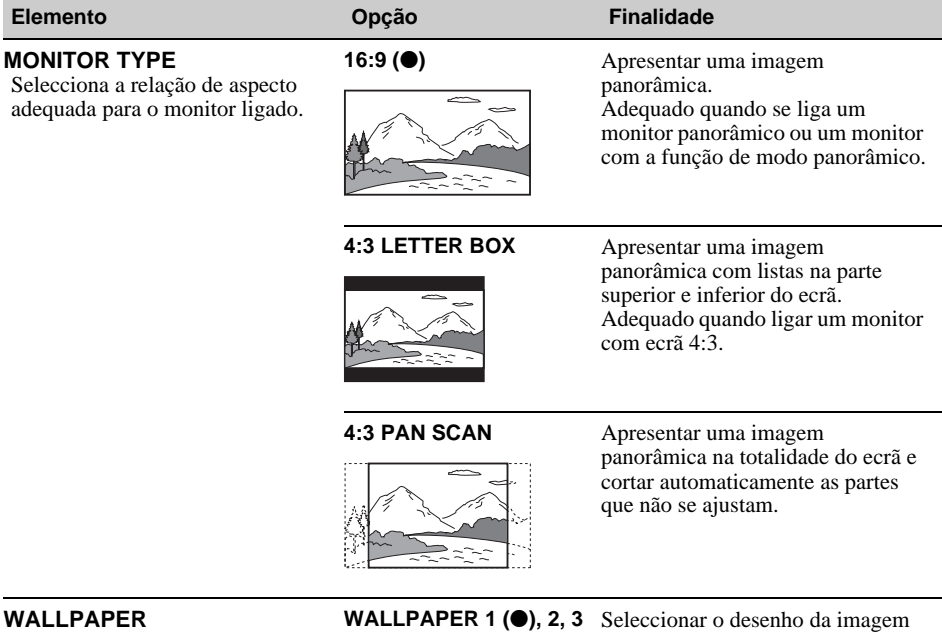

de fundo.

#### *Nota*

*Dependendo do disco, este poderá seleccionar "4:3 LETTER BOX" automaticamente em vez de "4:3 PAN SCAN" ou vice-versa.*

#### **Custom setup (Configuração personalizada)**  $\blacksquare$

Seleccione <sup>(a)</sup> (CUSTOM SETUP), e em seguida seleccione o elemento e opção pretendidos dos apresentados abaixo, utilizando  $\blacklozenge$  e (ENTER). Para obter mais informações acerca deste procedimento, consulte "Operação básica da configuração visual" na página 38.

Consulte as páginas de referência para obter mais informações. " $\bullet$ " indica a configuração original.

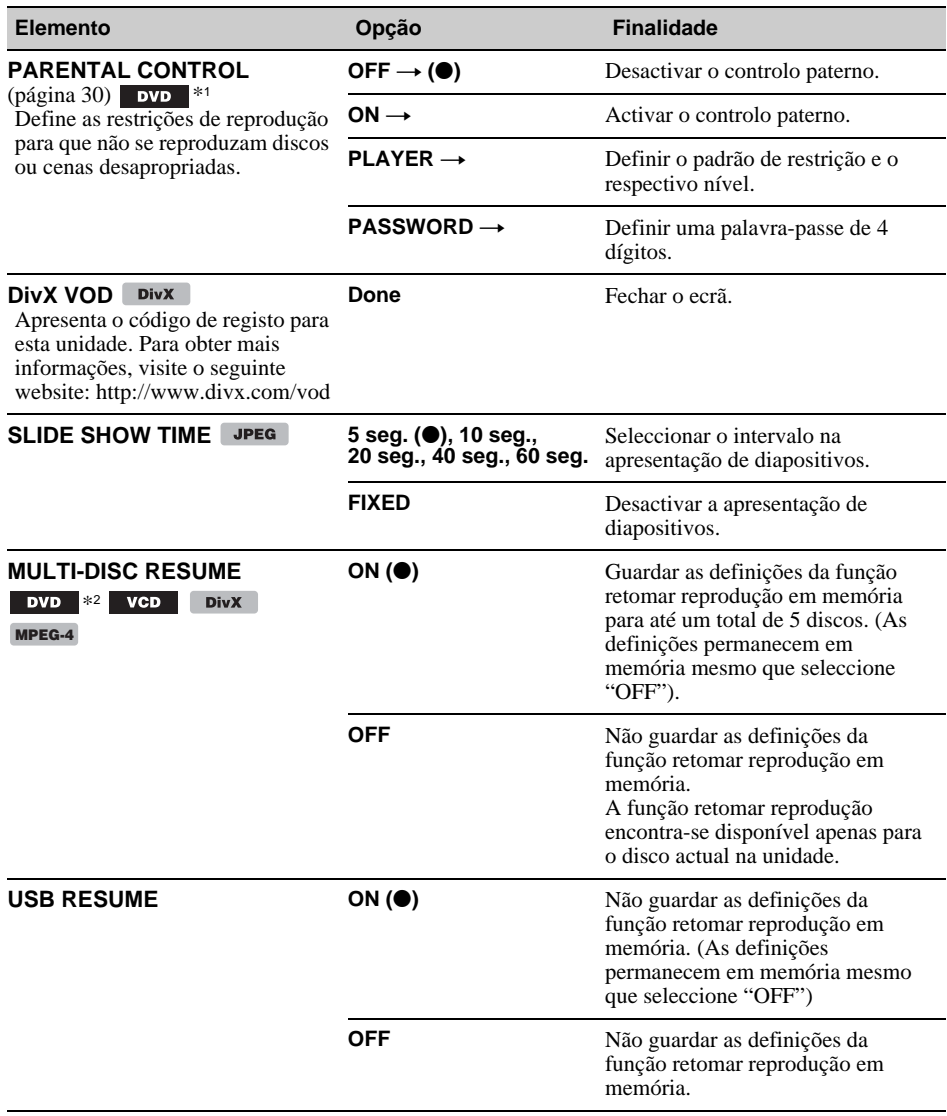

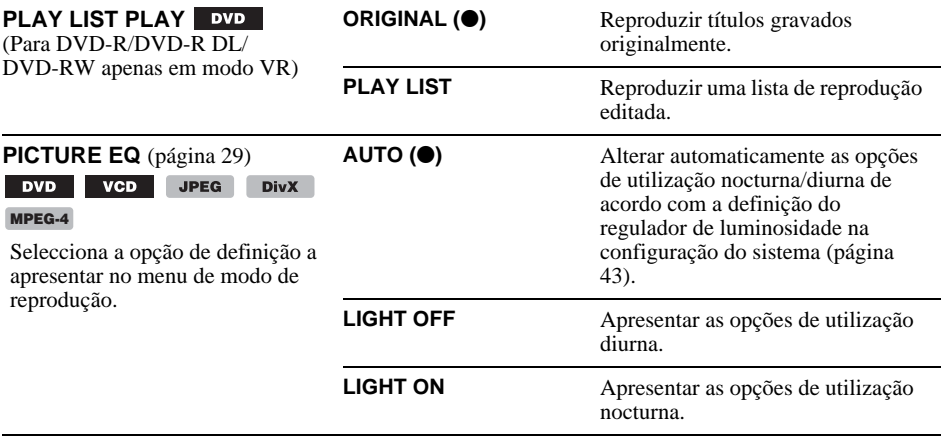

\*1 *À excepção de DVD-R/DVD-R DL/DVD-RW em modo VR.*

\*2 *Apenas DVD VIDEO.*

#### *Nota*

*Se aplicar o controlo paterno, o recomeço da reprodução não funcionará. Neste caso, a reprodução começa do início do disco quando este é inserido.*

#### **Audio setup (Configuração de áudio)** 889

Seleccione (AUDIO SETUP) e em seguida seleccione o elemento e opção pretendidos dos apresentados abaixo, utilizando  $\blacklozenge/\blacklozenge$  e (ENTER). Para obter mais informações acerca deste procedimento, consulte "Operação básica da configuração visual" na página 38.

Consulte as páginas de referência para obter mais informações. " $\bullet$ " indica a configuração original.

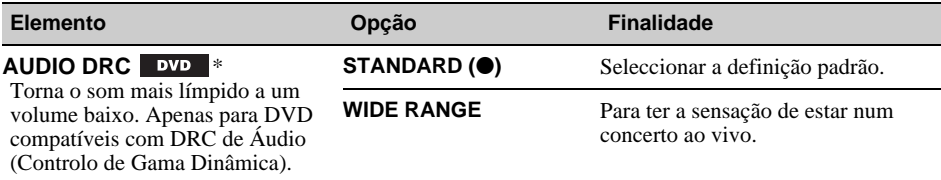

\* *À excepção de DVD-R/DVD-R DL/DVD-RW em modo VR.*

### **Reiniciar todas as definições**

É possível reiniciar todas as definições (excluindo a definição de controlo paterno) na configuração visual.

Seleccione  $\leftrightarrow$  (RESET) e em seguida "RESET ALL SETTINGS," "YES" usando  $\uparrow/\downarrow$  e (ENTER). Para obter mais informações acerca deste procedimento, consulte "Operação básica da configuração visual" na página 38.

#### *Nota*

*Não desligue a unidade enquanto se encontrar a reiniciá-la, uma vez que esta demora alguns segundos a ficar concluída.*

# **Configuração do sistema**

O menu de configuração do sistema inclui as seguintes categorias.

- **SET**: Definições gerais (página 43)
- **DSPL**: Definições do ecrã (página 43)
- **R/M**: Definições do modo de recepção (página 44)
- **SND**: Definições de som (página 45)

# **Operação básica da configuração do sistema**

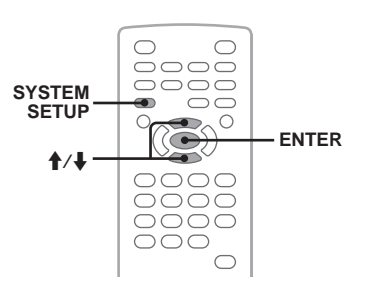

É possível seleccionar elementos no menu, procedendo da seguinte forma.

Por ex., quando definir a demonstração.

**1 Carregue em** (SYSTEM SETUP) **enquanto a unidade se encontrar desligada.**

O elemento de configuração do sistema é apresentado na unidade principal.

**2** Carregue em **↑/**↓ para seleccionar **"DEMO" e, em seguida, carregue em**  (ENTER)**.**

É apresentada a opção.

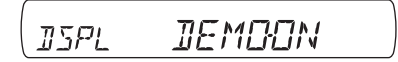

**3** Carregue em **↑/↓** para seleccionar **"ON" ou "OFF" e, em seguida, carregue em** (ENTER)**.** A configuração está concluída.

Para ocultar o ecrã do menu de configuração do sistema, carregue em (SYSTEM SETUP).

#### *Com a unidade principal*

*Carregue em* (SETUP) *em vez de* (SYSTEM SETUP)*, rode o botão de controlo em vez de carregar em*  $\uparrow/\downarrow$ , *prima o botão de controlo em vez de* (ENTER)*.*

Consulte as páginas de referência para obter mais informações. " $\bullet$ " indica a configuração original.

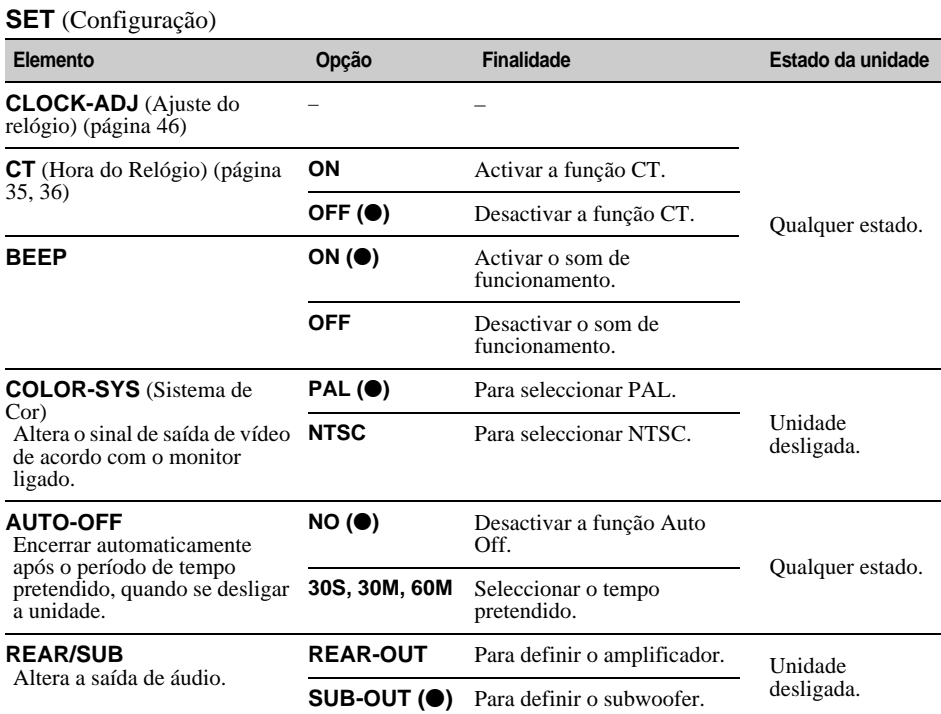

# **DSPL** (Ecrã)

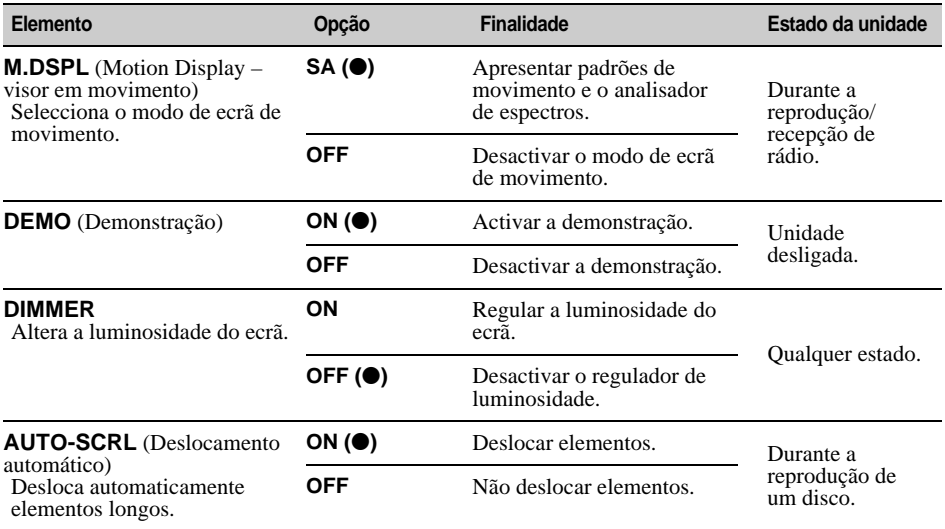

**continuação na página seguinte** t

# **R/M** (Modo de recepção)

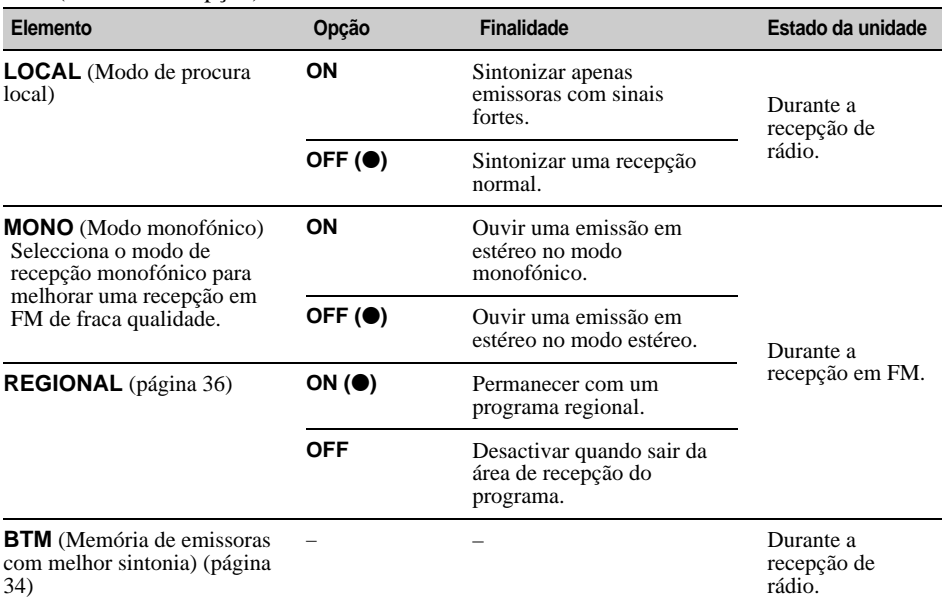

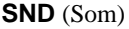

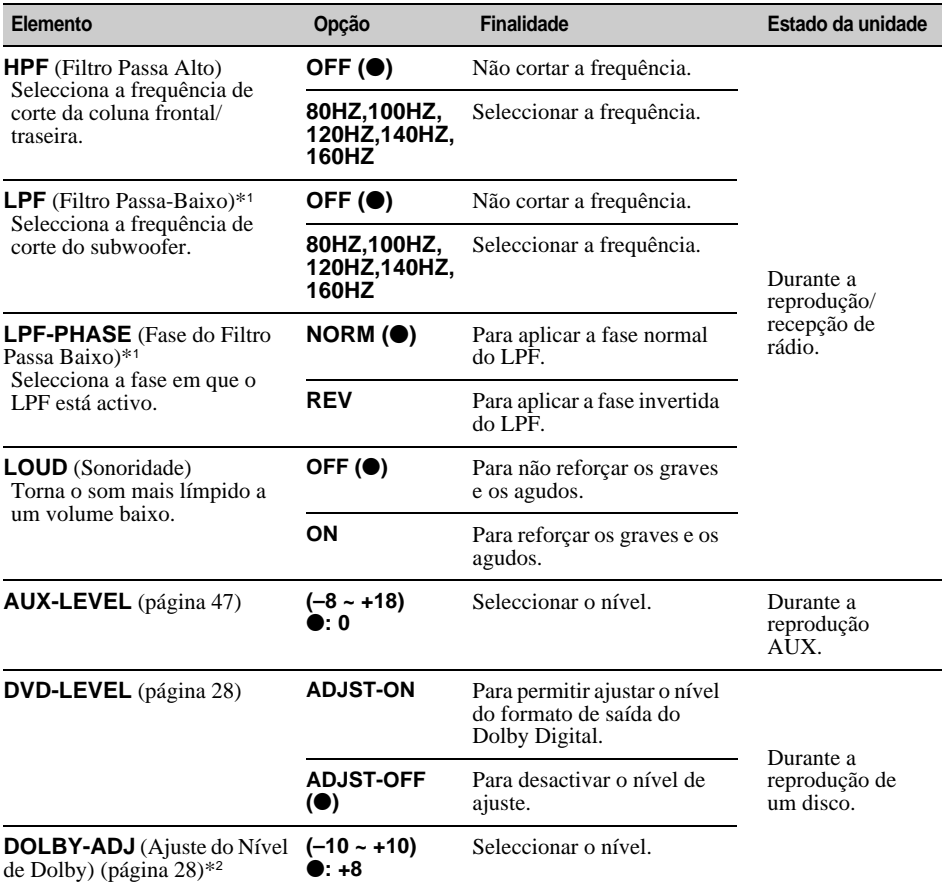

\*1 *Quando a saída áudio está configurada para "SUB-OUT".* \*2 *Aparece e está disponível apenas quando "DVD-LEVEL" está definido para "ADJST-ON".*

# **Programar o relógio**

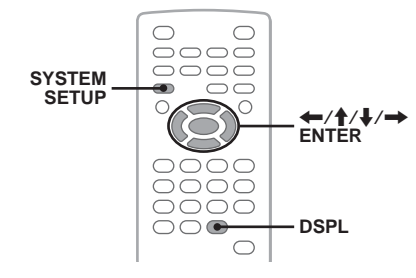

O relógio apresenta uma indicação de 24 horas.

- **1 Carregue em** (SYSTEM SETUP)**.** O elemento de configuração do sistema é apresentado na unidade principal.
- **2** Carregue em **↑/↓** para seleccionar **"CLOCK ADJ" e, em seguida, carregue em** (ENTER)**.**

A indicação das horas começa a piscar.

ទាប **SET** 

### **3** Carregue em **↑/↓** para acertar as **horas e os minutos.**

Para mover a indicação digital, carregue em  $\leftarrow$ 

**4 Carregue em** (ENTER)**.**

A configuração está concluída.

Para ocultar o ecrã do menu de configuração do sistema, carregue em (SYSTEM SETUP).

Para visualizar o relógio durante a reprodução, carregue várias vezes em (DSPL) até este ser apresentado novamente.

#### *Com a unidade principal*

*Carregue em* (SETUP) *em vez de* (SYSTEM SETUP)*, rode o botão de controlo em vez de carregar em*  $\uparrow/\downarrow$ . *carregue em* .m*/*M> *em vez de* <*/*,*, prima o botão de controlo em vez de* (ENTER)*.*

### **Utilizar equipamento opcional**

# **Equipamento áudio auxiliar**

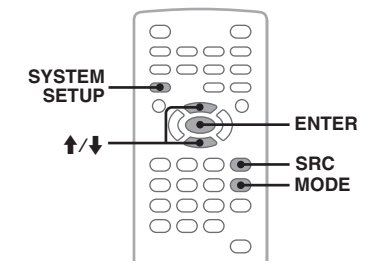

Pode ligar dispositivos auxiliares à unidade e ouvir através das colunas do seu automóvel. Pode ligar no máximo dois dispositivos em simultâneo à tomada de entrada AUX (mini tomada estéreo) na frente e outros dois aos terminais AUX AUDIO IN na parte de trás. Poderá ajustar qualquer diferença do nível de volume entre a unidade e o dispositivo auxiliar.

# **Ligar um dispositivo auxiliar**

- **1** Desligue o dispositivo auxiliar.
- **2** Baixe o volume na unidade.
- **3** Ligue-o à unidade.

### **Na parte frontal**

Ligue à tomada de entrada AUX.

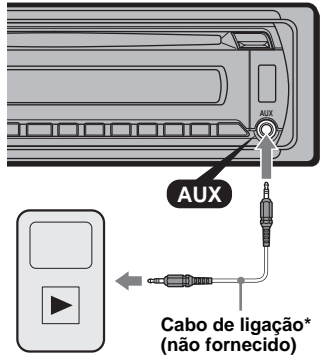

\* *Certifique-se de que utiliza uma ficha direita.*

#### **Na parte traseira**

Ligue aos terminais AUX AUDIO IN.

# **Seleccionar um dispositivo auxiliar**

- **1** Carregue várias vezes em (SRC) até a indicação "AUX" ser apresentada na unidade principal.
- **2** Carregue em (MODE) para seleccionar "FRONT-IN" ou "REAR-IN.". Utilize o dispositivo portátil usando os seus próprios controlos.

# **Ajustar o volume do som**

Certifique-se de que ajusta o volume para cada equipamento áudio ligado antes de iniciar a reprodução.

- **1** Reduza o volume na unidade.
- **2** Carregue várias vezes em (SRC) até a indicação "AUX" ser apresentada na unidade principal. Se estiverem ligados dois dispositivos auxiliares seleccione o dispositivo cujo volume pretende ajustar carregando em (MODE).
- **3** Inicie a reprodução do dispositivo áudio portátil com um volume moderado.
- **4** Configure o seu volume de audição normal na unidade.
- **5** Carregue em (SYSTEM SETUP).
- **6** Carregue em  $\triangle$  **p** para seleccionar "AUX-LEVEL" e em seguida carregue em (ENTER).
- **7** Carregue em  $\uparrow/\downarrow$  para ajustar o nível de entrada.

O nível de entrada pode ser ajustado em intervalos únicos, entre –8 e +18.

**8** Carregue em (ENTER). A configuração está concluída.

Para ocultar o ecrã do menu de configuração do sistema, carregue em (SYSTEM SETUP).

#### *Com a unidade principal*

*Carregue em* (SOURCE) *em vez de* (SRC)*, carregue em* (SETUP) *em vez de* (SYSTEM SETUP)*, rode o botão de controlo em vez de carregar em* ↑ *A*, prima *o botão de controlo em vez de* (ENTER)*.*

# **Informações adicionais**

# **Precauções**

- Se o seu automóvel estiver estacionado ao sol, deixe arrefecer a unidade antes de a utilizar.
- A antena estende-se automaticamente.

# **Condensação de humidade**

Se ocorrer condensação de humidade dentro da unidade, retire o disco e aguarde cerca de uma hora até a humidade evaporar.

### **Para manter uma qualidade de som elevada**

Não derrame líquidos sobre a unidade ou os discos.

# **Notas sobre os CDs**

- Não exponha os discos à luz solar directa ou fontes de calor, tais como condutas de ar quente, nem os deixe num carro estacionado sob a luz solar directa.
- Antes de reproduzir um disco, limpe-o com um pano limpo do centro para as extremidades. Não utilize solventes, tais como benzina, diluentes, ou soluções de limpeza disponíveis no mercado.

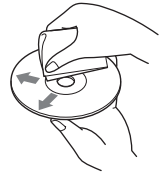

- Este equipamento destina-se a reproduzir discos que respeitem a norma de discos compactos (CD). Os DualDiscs e alguns discos de música codificados com tecnologias de protecção de direitos de autor não estão em conformidade com a norma de Discos Compactos (CD), pelo que é possível que estes discos não sejam reproduzidos por esta unidade.
- **Discos que este sistema NÃO PODE reproduzir**
	- Discos com etiquetas, autocolantes, fitas pegajosas ou com papel colado. Ao fazê-lo poderá provocar uma avaria, ou poderá estragar o disco.
	- Discos de formas irregulares (por exemplo, em forma de coração, quadrado ou estrela). Se tentar reproduzi-los, poderá danificar a unidade.
	- $-$  Discos de 8 cm (3  $^{1}/4$  pol.).

### **Nota acerca de operações de reprodução de DVD e VCD**

É possível que algumas operações de reprodução de DVD e VCD sejam intencionalmente definidas pelos fabricantes do software. Dado que esta unidade reproduz os DVD e VCD em função dos conteúdos do disco concebidos pelos fabricantes do software, é possível que algumas funções de reprodução não estejam disponíveis. Consulte as instruções fornecidas com os DVD ou VCD.

# **47 continuação na página seguinte** t

# **Notas acerca de DATA CD/DVDs**

- É possível que a unidade não reproduza alguns DATA CD/DVDs (dependendo do equipamento utilizado para a sua gravação ou o estado do disco).
- É necessário efectuar a finalização de alguns discos (página 48).
- A unidade é compatível com as normas a seguir apresentadas.
	- Para DATA CDs
	- Formato ISO 9660 de nível 1/nível 2 e no formato expandido Joliet/Romeo
	- Sessão Múltipla
	- Para DATA DVDs
	- Formato UDF Bridge (UDF combinado e ISO 9660).
	- Multi Border
- O número máximo de:
	- pastas (álbuns): 256 (incluindo pastas de raiz e pastas vazias).
	- ficheiros (faixas/imagens/ficheiros de vídeo) e pastas contidas num disco: 2.000 (se os nomes das pastas/ficheiros contiverem muitos caracteres, o número máximo pode ser inferior a 2.000).
	- caracteres visualizáveis por nome de uma pasta/ ficheiro: 64 (Joliet/Romeo).

### **Notas acerca da finalização de discos**

Os discos seguintes necessitam de ser finalizados para serem reproduzidos nesta unidade.

- DVD-R/DVD-R DL (em modo Vídeo/modo VR)
- DVD-RW em modo Vídeo
- DVD+R/DVD+R DL
- CD-R
- CD-RW

Os discos seguintes podem ser reproduzidos sem serem finalizados.

- DVD+RW finalizado automaticamente.
- DVD-RW em modo VR finalização não necessária.

Para obter mais informações, consulte o manual que acompanha o disco.

### **Notas acerca de CDs gravados em Sessão Múltipla/DVDs gravados em Multi Border**

Esta unidade reproduz CD gravados em Sessão Múltipla/DVD gravados em Multi Border nas condições a seguir apresentadas. Tenha em atenção que a sessão necessita de ser fechada e o disco necessita de ser finalizado.

- Sempre que um CD-DA (Disco compacto de áudio digital) for gravado na primeira sessão: A unidade reconhece o disco apenas como CD-DA e apenas o CD-DA da primeira sessão é reproduzido, mesmo que hajam outros formatos (por ex., MP3) gravados noutras sessões.
- Sempre que um CD-DA for gravado noutras sessões que não na primeira:

A unidade reconhece o disco como um DATA CD/ DVD e todas as sessões de CD-DA são omitidas.

- Quando houver um ficheiro MP3/WMA/AAC/ JPEG/DivX/MPEG-4 gravado: Apenas as sessões que contenham o tipo de ficheiro seleccionado (áudio/vídeo/imagem)\* são reproduzidas (se existirem CD-DA ou outro tipo de dados noutras sessões, estas serão omitidas).
- \* *Para mais informações acerca de como seleccionar o tipo de ficheiro, consulte a página 33.*

### **Ordem de reprodução de ficheiros MP3/WMA/AAC/JPEG/DivX®/ MPEG-4**

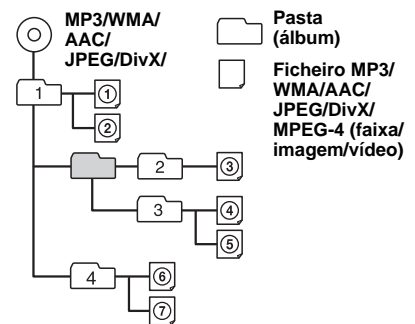

# **Acerca de ficheiros MP3**

- As versões da etiqueta ID3 1.0, 1.1, 2.2, 2.3 e 2.4 só se aplicam aos ficheiros MP3. A etiqueta ID3 tem 15/30 caracteres (1.0 e 1.1) ou 63/126 caracteres (2.2, 2.3 e 2.4).
- Sempre que atribuir um nome a um ficheiro MP3, certifique-se de que adiciona a extensão de ficheiro ".mp3" ao nome do referido ficheiro.

#### *Nota acerca de ficheiros MP3*

*Se reproduzir um ficheiro MP3 com uma velocidade de transmissão elevada, tal como 384 kbps, o som pode ficar intermitente.*

# **Acerca de ficheiros WMA**

- A etiqueta WMA tem 63 caracteres.
- Sempre que atribuir um nome a um ficheiro WMA, certifique-se de que adiciona a extensão de ficheiro ".wma" ao nome do referido ficheiro.

# **Acerca de ficheiros AAC**

- A etiqueta AAC tem 126 caracteres.
- Sempre que atribuir um nome a um ficheiro AAC, certifique-se de que adiciona a extensão de ficheiro ".m4a" ao nome do referido ficheiro.

# **Acerca de ficheiros JPEG**

- JPEG, que significa Joint Photographic Experts Group, é uma norma de formato de compressão de ficheiros de imagem. Comprime imagens estáticas para cerca de 1/10 a 1/100 do seu tamanho original.
- Sempre que atribuir um nome a um ficheiro JPEG, certifique-se de que adiciona a extensão de ficheiro ".jpg" ao nome do referido ficheiro.

#### *Nota acerca de ficheiros JPEG*

*A unidade não suporta a reprodução dos seguintes ficheiros JPEG progressivos.*

# **Acerca de ficheiros DivX®**

 $DivX^{\circledR}$ , que significa Digital Video Express, é um formato de compressão digital de ficheiros de vídeo desenvolvido pela DivX, Inc. Esta unidade é um produto oficial certificado  $DivX^{\circledast}$  e pode reproduzir todas as versões de Div $X^{\textcircled{D}}$  (incluindo Div $X^{\textcircled{D}}$  6) com reprodução normal de ficheiros multimédia  $DivX^{\mathfrak{G}}$ 

# **Acerca de ficheiros MPEG-4**

Podem ser reproduzidos ficheiros MPEG-4 num disco que reúna os seguintes requisitos. Não é garantida a reprodução de todos os ficheiros MPEG-4 que reúnam os requisitos.

• Perfil: Perfil simples MPEG-4

- 
- Taxa de bits: Máx. 25.000 kbps
- Frequência de imagem: Máx. 30 fps
- Dimensão da imagem: Max.  $320 \times 240$  pixeis
- Áudio: Máx. 320 kbps (AAC-LC)
- Extensão do ficheiro: .mp4

# **Manutenção**

### **Substituir a pilha de lítio do controlo remoto de tipo cartão**

Em condições normais de utilização, a pilha tem a duração de aproximadamente 1 ano. (A duração pode ser inferior, em função das condições de utilização). Quando a pilha começar a ficar fraca, o alcance do controlo remoto de tipo cartão começa a ser menor. Substitua a pilha por uma pilha de lítio CR2025 nova. A utilização de qualquer outra pilha pode apresentar perigo de incêndio ou explosão.

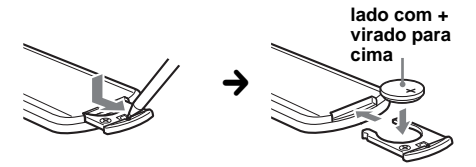

#### *Notas acerca da pilha de lítio*

- *Mantenha a pilha de lítio fora do alcance das crianças. No caso de ser ingerida, consulte imediatamente um médico.*
- *Limpe a pilha com um pano seco para assegurar um bom contacto.*
- *Certifique-se de que respeita a polaridade correcta quando instalar a pilha.*
- *Não segure a bateria com pinças metálicas, caso contrário pode ocorrer um curto-circuito.*

### **ADVERTÊNCIA**

A pilha pode explodir se não for tratada correctamente. Não recarregue, desmonte, ou descarte para

um fogo.

### **Substituição de fusíveis**

Quando substituir o fusível, certifique-se de que utiliza um com a mesma amperagem indicada no fusível original. Se o fusível se fundir, verifique a ligação eléctrica e substitua-o. Se o fusível se fundir novamente depois de o ter substituído, é possível que exista uma avaria interna. Neste

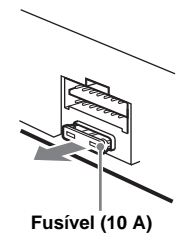

caso, contacte o agente Sony mais próximo.

# **Limpeza dos conectores**

A unidade poderá não funcionar correctamente se os conectores situados entre a unidade e o painel frontal não estiverem limpos. Por forma a evitar que tal ocorra, retire o painel frontal (página 15) e limpe os conectores com um cotonete. Não exerça demasiada pressão. Caso contrário, poderá danificá-los.

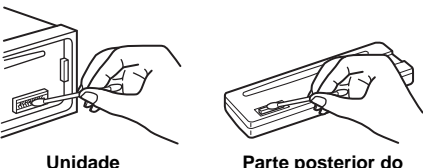

**Unidade principal**

**Parte posterior do painel frontal**

#### *Notas*

- *Por questões de segurança, desligue a ignição antes de limpar os conectores e retire a chave da ignição.*
- *Nunca toque nos conectores directamente com os seus dedos ou com qualquer dispositivo metálico.*

# **Remoção da unidade**

### **1 Retirar o anel de protecção.**

Retire o painel frontal (página 15).

2Aperte ambas as extremidades do anel de protecção e, em seguida, puxe-o para fora.

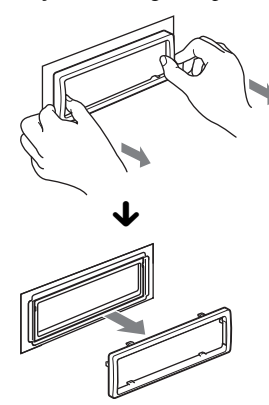

# **2 Retirar a unidade.**

1Introduza simultaneamente ambas as chaves de libertação até ouvir um estalido.

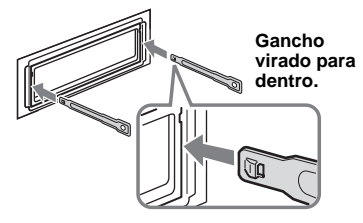

2Retire as chaves de libertação para remover a unidade.

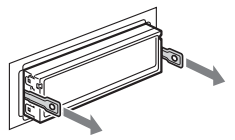

**3** Faça deslizar a unidade para fora da estrutura.

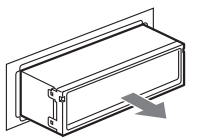

# **Especificações**

### **Sistema**

**Laser:** Laser semicondutor **Sistema de formato do sinal:** PAL/NTSC

### **Secção do leitor de DVD/CD**

**Relação sinal/ruído:** 120 dB **Frequência de resposta:** 10 – 20.000 Hz **Oscilação e vibração:** Abaixo do limite mensurável **Distorção harmónica:** 0,01 %

### **Secção do rádio**

#### **FM**

**Intervalo de sintonização:** 87,5 – 108,0 MHz **Terminal de antena:** Conector de antena externa **Frequência intermédia:** 10,7 MHz/450 kHz **Sensibilidade utilizável:** 9 dBf **Selectividade:** 75 dB a 400 kHz **Relação sinal/ruído:** 67 dB (estéreo), 69 dB (monofónico) **Distorção harmónica a 1 kHz:** 0,5 % (estéreo), 0,3 % (monofónico) **Separação:** 35 dB a 1 kHz **Frequência de resposta:** 30 – 15.000 Hz **MW/LW**

**Intervalo de sintonização:**

MW: 531 – 1.602 kHz LW: 153 – 279 kHz

**Terminal de antena:**

Conector de antena externa **Frequência intermédia:** 10,7 MHz/450 kHz **Sensibilidade:** MW: 30 µV, LW: 40 µV

# **Secção do Leitor USB**

**Interface:** USB (Máxima velocidade) **Corrente máxima:** 500mA

### **Secção do amplificador de potência**

**Saídas:** Saídas das colunas (conectores sure seal) **Impedância das colunas:** 4 – 8 ohms **Potência máxima de saída:** 52 W × 4 (a 4 ohms)

### **Aspectos gerais**

**Saídas:** Terminal de saída de vídeo Terminais de saída de áudio traseiros Terminal de controlo de relé da antena eléctrica Terminal de controlo do amplificador de potência **Entradas:** Terminais de entrada de áudio AUX Terminal de entrada da antena Terminal de controlo do travão de estacionamento Ficha de entrada AUX (mini ficha estéreo) Terminal de entrada de sinal USB **Controlos do tom: Baixo:** ±10 dB a 60 Hz **Médio:** ±10 dB a 1 kHz **Alto:** ±10 dB a 10 kHz **Requisitos de potência:** Bateria de automóvel de 12 V CC (ligação à terra negativa) **Dimensões:** Aprox.  $178 \times 50 \times 179$  mm (l/a/p)

#### **Dimensões da estrutura:** Aprox.  $182 \times 53 \times 163$  mm  $(l/a/p)$

#### **Peso:** Aprox. 1,4 kg **Acessórios fornecidos:**

Controlo remoto tipo cartão: RM-X168 Componentes para instalação e ligações (1 conjunto)

O seu agente poderá não comercializar alguns dos acessórios acima mencionados. Consulte-o para obter mais informações.

Patentes americanas e estrangeiras com licença dos Dolby Laboratories.

Tecnologia de codificação de áudio MPEG Layer-3 e patentes licenciadas da Fraunhofer IIS e Thomson.

DivX, DivX Certified e logótipos associados são marcas comerciais da DivX, Inc. e são utilizados sob licença.

Este produto encontra-se protegido por determinados direitos de propriedade intelectual da Microsoft Corporation. A utilização ou distribuição de tal tecnologia fora deste produto é proibido sem uma licença da Microsoft ou de uma subsidiária autorizada da Microsoft.

*Design e especificações sujeitos a alterações sem aviso prévio.*

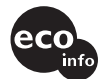

- Não são utilizados retardantes de chama halogenados nos painéis de circuito impressos.
- Não são utilizados retardantes de chama halogenados na estrutura.
- As almofadas da embalagem são fabricadas de papel.

# **Resolução de problemas**

A seguinte lista de verificação ajudá-lo-á a solucionar os problemas que possam surgir com a sua unidade. Antes de consultar a lista abaixo apresentada, verifique os procedimentos de ligação e funcionamento.

Se o problema não for solucionado, visite o site de assistência ao cliente a seguir apresentado.

# **Site de assistência ao cliente**

http://support.sony-europe.com

Dependendo do monitor ligado, a unidade poderá demorar alguns segundos a desligar-se após desligar a ignição. Não se trata de uma avaria.

#### **Aspectos gerais**

#### **Não está a ser fornecida corrente à unidade.**

- Verifique a ligação ou o fusível.
- Se a unidade estiver desligada e o ecrã se desligar, não é possível operá-la a partir do controlo remoto de tipo cartão.

 $\rightarrow$  Ligue a unidade.

#### **A antena eléctrica não se estende.**

A antena eléctrica não possui uma caixa de relé.

#### **Não são emitidos sinais sonoros.**

- O sinal sonoro foi cancelado (página 43).
- Está ligado um amplificador de potência opcional e não está a utilizar o amplificador incorporado.

#### **Os conteúdos da memória da unidade foram eliminados.**

- Carregou no botão RESET.
- $\rightarrow$  Guarde novamente os dados na memória.
- O cabo de alimentação ou a bateria foram desligados ou não estão ligados correctamente.

#### **As emissoras memorizadas e a hora correcta foram eliminadas. O fusível fundiu-se.**

#### **Ouvem-se ruídos quando liga a ignição.**

Os cabos não estão correctamente ligados ao conector de alimentação auxiliar do automóvel.

#### **As indicações desaparecem ou não são apresentadas no ecrã.**

- O regulador de luminosidade está definido em "DIM-ON" (página 43).
- O ecrã desliga-se quando carrega no botão (OFF) sem soltar.
	- $\rightarrow$  Carregue no botão (OFF) sem soltar até as indicações serem apresentadas no ecrã.
- Os conectores estão sujos (página 49).

#### **A função Auto Off não funciona.**

A unidade está ligada. A função Auto Off activa-se após se desligar a unidade.  $\rightarrow$  Desligue a unidade.

**continuação na página seguinte** t

#### **Imagem**

#### **Não há imagem /há ruído na imagem.**

- As ligações não foram efectuadas correctamente.
- Verifique as ligações dos equipamentos ligados e coloque o selector de entrada do equipamento na fonte correspondente a esta unidade.
- Disco defeituoso ou sujo.
- A instalação não foi correctamente efectuada.  $\rightarrow$  Instale a unidade num ângulo inferior a 45°, num ponto estável do automóvel.
- O monitor encontra-se ligado a AUDIO/VIDEO OUT e o cabo de estacionamento (verde claro) não está ligado ao cabo do interruptor do travão de mão ou o travão de mão não está accionado.
- O sistema de cor não está correcto.
	- → Defina o sistema de cor para "PAL" ou "NTSC" de acordo com o monitor ligado (página 43).

### **A imagem não se ajusta no ecrã.**

A relação de aspecto está definida no DVD.

#### **Som**

#### **As colunas não reproduzem som/ocorrem quebras no som/existem falhas no som.**

- As ligações não foram efectuadas correctamente. • Verifique as ligações dos equipamentos ligados e
- coloque o selector de entrada do equipamento na fonte relativa a esta unidade.
- Disco defeituoso ou sujo.
- A instalação não foi correctamente efectuada.  $\rightarrow$  Instale a unidade num ângulo inferior a 45°, num ponto estável do automóvel.
- A taxa de amostragem do ficheiro MP3 não é de 16, 22.05, 24, 32, 44.1 ou 48 kHz.
- A taxa de amostragem do ficheiro WMA não é de 32, 44.1 ou 48 kHz.
- A taxa de amostragem do ficheiro AAC não é de 44,1, 44.1 ou 48 kHz.
- A taxa de bits do ficheiro MP3 não se encontra entre 8 e 384 kbps.
- A taxa de bits do ficheiro WMA não se encontra entre 32 e 384 kbps.
- A taxa de bits do ficheiro AAC não se encontra entre 16 e 320 kbps.
- A unidade encontra-se em modo de pausa ou retrocesso/avanço rápido.
- As definições das saídas não foram efectuadas correctamente.
- O nível de saída do DVD é demasiado lento (página 28).
- O volume está demasiado baixo.
- A função ATT está activada.
- A posição de controlo de distribuição do som "FAD" não está configurada para um sistema com 2 colunas.
- Formato não suportado (como, por exemplo, DTS).  $\rightarrow$  Verifique se o formato é suportado por esta unidade (página 8).

### **O som regista interferências.**

Mantenha os cabos afastados entre si.

### **Funcionamento do disco**

### **Não é possível introduzir um disco na unidade.**

- A unidade já possui um disco introduzido.
- O disco foi forçado a entrar ao contráriooude forma incorrecta.

### **Não é possível reproduzir o disco.**

- Disco defeituoso ou sujo.
- O disco não é compatível.
- O DVD não é compatível devido ao código de região.
- O disco não foi finalizado (página 48).
- O formato do disco e a versão do ficheiro não são compatíveis com esta unidade (página 8, 48).
- $\cdot$  Carregue em  $\triangle$  para retirar o disco.

#### **Não é possível reproduzir ficheiros MP3/WMA/ AAC/JPEG/DivX/MPEG-4.**

- A gravação não foi efectuada de acordo com a norma ISO 9660 de nível 1 ou nível 2, formato expandido Joliet ou Romeo (DATA CD) ou o formato UDF Bridge (DATA DVD) (página 48).
- A extensão do ficheiro está incorrecta (página 48).
- Os ficheiros não estão gravados em formato MP3/ WMA/AAC/JPEG/DivX/ MPEG-4.
- Se o disco contiver vários tipos de ficheiros, apenas será possível reproduzir o tipo de ficheiro seleccionado (áudio/vídeo/imagem).
	- $\rightarrow$  Seleccione o tipo de ficheiro apropriado utilizando a lista (página 33).

#### **Alguns ficheiros MP3/WMA/AAC/JPEG/DivX/ MPEG-4 demoram mais tempo a reproduzir do que outros.**

- Os discos a seguir discriminados demoram mais tempo a iniciar a reprodução.
- um disco gravado com uma estrutura complicada.
- um disco gravado em Sessão Múltipla/Multi Border.
- um disco ao qual se poderão adicionar dados.

**A reprodução do disco não começa do princípio.** A função retomar reprodução ou retomar reprodução de vários discos (página 40) está activada.

### **Não é possível utilizar algumas funções.**

Dependendo do disco, poderá não ser possível efectuar operações tais como parar, procurar ou utilizar a reprodução repetida/aleatória. Para obter mais informações, consulte o manual que acompanha o disco.

#### **Não é possível alterar a língua da faixa de som/ legendas ou o ângulo.**

- Utilize o menu do DVD em vez do botão de selecção directa no controlo remoto tipo cartão (página 17).
- Não existem faixas e legendas em várias línguas ou vários ângulos gravados no DVD.
- O DVD não permite efectuar alterações.

### **Os elementos do ecrã não se deslocam.**

- É possível que a informação de discos com demasiados caracteres não se desloque.
- A opção "AUTO-SCRL" encontra-se definida em "OFF".

 $\rightarrow$  Seleccione "A.SCRL-ON" (página 43).

### **Os botões de operação não funcionam. O disco não é ejectado.**

Carregue no botão RESET (página 14).

#### **Esqueceu-se da palavra-passe do controlo paterno.**

Introduza "5776" no ecrã de introdução da palavra-passe para desbloquear (página 30).

#### **Recepção de rádio**

#### **Não é possível receber as emissoras. O som é interrompido por interferências.**

- A ligação não está correcta.
	- $\rightarrow$ Ligue o cabo de controlo da antena eléctrica (azul) ou cabo de alimentação auxiliar (vermelho) ao cabo de alimentação do amplificador da antena (apenas quando o seu automóvel tiver uma antena FM/MW/LW no vidro traseiro/lateral).
	- $\rightarrow$  Verifique a ligação da antena do automóvel.
	- $\rightarrow$  Se a antena não estender automaticamente verifique o estado das ligações.

#### **Não é possível utilizar a sintonização memorizada.**

- Guarde a frequência correcta na memória.
- O sinal de difusão é demasiado fraco.

# **Não é possível utilizar a sintonização**

#### **automática.**

- A configuração do modo de procura local não foi correctamente efectuada.
	- $\rightarrow$  A sintonização pára demasiadas vezes: Seleccione "LOCAL-ON" (página 44).
	- $\rightarrow$  A sintonização não se detém numa emissora: Seleccione "MONO-ON" (página 44).
- O sinal de difusão é demasiado fraco.  $\rightarrow$  Efectue a sintonização manual.

#### **A indicação "ST" (Estéreo) pisca no ecrã durante a recepção FM.**

- Sintonize correctamente a frequência.
- O sinal de difusão é demasiado fraco. → Seleccione "MONO-ON" (página 44).

#### **A transmissão de um programa em FM é ouvida em modo monofónico.**

A unidade encontra-se no modo de recepção monofónico.

→ Seleccione "MONO-OFF" (página 44).

### **RDS**

#### **A função SEEK inicia-se após alguns segundos de escuta.**

A emissora não possui TP ou tem um sinal fraco.  $\rightarrow$  Desactive a função TA (página 35).

#### **Não é possível ouvir informações de trânsito.**

- Active a função TA (página 35).
- A emissora não emite quaisquer informações de trânsito apesar de possuir a função TP.  $\rightarrow$ Sintonize outra emissora.

### **A indicação "- - - - - - - -" é apresentada no ecrã.**

- A emissora actual não é uma emissora RDS.
- As informações RDS não foram recebidas.
- A emissora não especifica o tipo de programa.

#### **Reprodução em dispositivos USB**

#### **Não é possível reproduzir elementos através de um comutador USB.**

Esta unidade não reconhece dispositivos USB ligados através de um hub USB.

#### **Não é possível efectuar a reprodução.**

Um dispositivo USB não funciona.

 $\rightarrow$ Ligue-o novamente.

#### **O dispositivo USB demora mais tempo a efectuar a reprodução.**

O dispositivo USB contém ficheiros com uma estrutura em árvore complexa.

#### **É emitido um sinal sonoro.**

- O dispositivo foi desligado durante a reprodução.
- $\rightarrow$  Antes de desligar um dispositivo USB, certifiquese de que interrompe primeiro a reprodução para proteger os dados.

#### **O som fica intermitente.**

O som pode ficar intermitente a uma taxa de binária superior a 320 kbps.

# **Indicações/Mensagens de erro**

#### **Na unidade principal**

#### **ERROR**

- O disco está sujo ou foi introduzido ao contrário.  $\rightarrow$  Limpe-o ou introduza-o correctamente.
- Introduziu um disco sem nada gravado.
- O disco não pode ser reproduzido devido a um problema.
	- $\rightarrow$  Introduza outro disco.
- O disco não é compatível com esta unidade.  $\rightarrow$  Introduza um disco compatível.
- O dispositivo USB não foi reconhecido automaticamente.  $\rightarrow$  Ligue-o novamente.
- $\cdot$  Carregue em  $\triangle$  para retirar o disco.

#### **FAILURE**

A ligação às colunas ou aos amplificadores não está correcta.

 $\rightarrow$  Consulte o manual de instalação/ligações fornecido para verificar as ligações.

#### **L. SEEK +/–**

O modo de procura local encontra-se activado durante a sintonização automática.

#### **NO AF**

Não existe frequência alternativa para a emissora actual.

→ Carregue em **EEE** ETERETTE enquanto o nome do programa de serviço se encontra a piscar. A unidade começa a procurar outra frequência com os mesmos dados PI (Identificação Programa) (a indicação "PI SEEK" é apresentada no ecrã).

#### **NO DATA**

O disco/dispositivo USB não contém ficheiros de música.

- + Insira um CD de música nesta unidade.
- $\rightarrow$  Ligue um dispositivo USB que contenha ficheiros de música.

#### **NO DEV** (Sem Dispositivo)

Foi seleccionada a fonte "USB" sem haver nenhum dispositivo USB ligado. Um dispositivo ou cabo USB foi desligado durante a reprodução.

 $\rightarrow$  Certifique-se de que liga um dispositivo ou cabo USB.

### **continuação na página seguinte** t

#### **NO NAME**

Não existe qualquer nome de disco/álbum/pasta/faixa/ imagem/vídeo gravado no ficheiro.

#### **NO TP**

A unidade continua à procura de emissoras com TP disponíveis.

#### **OFFSET**

- É possível que tenha ocorrido uma avaria interna.
- $\rightarrow$  Verifique a ligação. Se a indicação de erro permanecer no ecrã, contacte o agente Sony mais próximo.

#### **OVERLOAD**

Ocorreu uma sobrecarga no dispositivo USB.

- $\rightarrow$  Desligue o dispositivo USB e, em seguida, mude a fonte, carregando em (SOURCE).
- $\rightarrow$ Indica que o dispositivo USB não está a funcionar ou está ligado um dispositivo não suportado.

#### **READ**

A unidade está a ler todas as informações dos ficheiros/álbuns (pasta) contidos no disco.

 $\rightarrow$  Aguarde até que a unidade tenha terminado de ler as informações e a reprodução inicia-se automaticamente. Esta poderá demorar mais do que um minuto, dependendo da estrutura do disco.

#### **USB NO SUPRT** (USB Não Suportado)

O dispositivo USB ligado não é suportado.

 $\rightarrow$  Para mais informações sobre a compatibilidade com o seu dispositivo USB, visite o nosso site.

#### **" " ou " "**

Durante o retrocesso ou avanço rápido, chegou ao início ou ao fim do disco, pelo que não pode avançar ou retroceder mais.

" —"

O carácter não pode ser apresentado na unidade.

#### **No monitor**

#### **Playback prohibited by region code.**

A reprodução do DVD é proibida devido ao facto deste possuir um código de região diferente.

#### **Cannot play this disc.**

• O disco não é compatível com esta unidade.

• O disco não foi finalizado.

#### **No playable data.**

O disco não contém dados que possam ser reproduzidos.

#### **Please press RESET.**

A unidade não funciona devido a um problema.  $\rightarrow$  Carregue no botão RESET (página 14).

Se, após ter experimentado as sugestões acima mencionadas, os problemas subsistirem, contacte o agente Sony mais próximo.

Se necessitar de reparar a sua unidade devido a um problema de reprodução de um disco, leve consigo o disco utilizado no momento em que ocorreu o problema.

# **Glossário**

#### **Álbum**

Secção de uma música ou imagem num DATA CD/ DVDs que contém faixas de áudio MP3/WMA ou ficheiros de imagem JPEG.

#### **Capítulo**

Sub-divisão de um título num DVD. Um título é composto por vários capítulos.

#### **Cena**

Num CD VÍDEO com funções PBC (controlo de reprodução), os ecrãs de menu, as imagens em movimento e as imagens estáticas estão divididas em secções denominadas "scenes" (cenas).

#### **DivX**®

Tecnologia vídeo digital criada pela DivX, Inc. Vídeos codificada com tecnologia DivX oferece uma elevada qualidade em ficheiros relativamente pequenos.

#### **Dolby Digital**

Tecnologia de compressão áudio digital desenvolvida pela Dolby Laboratories. Esta tecnologia está em conformidade com o som envolvente de 5,1 canais. Este formato dispõe de um canal traseiro estéreo e ainda de um canal de graves independente. Dolby Digital oferece os mesmos 5,1 canais discretos de áudio digital de alta qualidade que se encontram nos sistemas de som de cinema Dolby Digital. A boa separação de canais é conseguida porque toda a informação do canal é gravada independentemente e ocorre há pouca deterioração porque toda a informação é processada digitalmente.

#### **DVD**

Disco que contém até 8 horas de imagens em movimento, embora possua o mesmo diâmetro de um CD.

A capacidade de armazenamento de dados de um DVD de uma face com uma camada é de 4,7 Gb (Giga Byte), sete vezes superior à de um CD. Para além disso, a capacidade de um DVD de duas camadas e de um único lado é de 8,5 Gb, um DVD de uma única camada e de dois lados tem uma capacidade de 9,4 Gb e um DVD de duas camadas e dois lados tem capacidade de 17 Gb.

Os dados de imagem utilizam o formato MPEG 2, uma das normas mundiais de tecnologia de compressão digital. Os dados de imagem são comprimidos para cerca de 1/40 do seu tamanho original. O DVD também pode utilizar a tecnologia de codificação de velocidade variável que altera os dados a atribuir de acordo com o estado da imagem. Os dados de áudio são gravados em formato multicanal, tal como Dolby Digital, permitindo-lhe desfrutar de um som mais real.

Para além disso, o DVD oferece ainda várias opções avançadas tais como a função multi-ângulo, multilingue e Controlo Paterno.

### **DVD-RW**

Um DVD-RW é um disco onde é possível escrever e regravar com o mesmo tamanho de um DVD VIDEO. O DVD-RW dispõe de dois modos diferentes: o modo VR e o modo Video. Os DVD-RW criados em modo Vídeo têm o mesmo formato que os DVD VIDEO, enquanto os discos criados em modo VR (Gravação de Vídeo) permitem programar ou editar os conteúdos.

### **DVD+RW**

O DVD+RW (mais RW) é um disco onde é possível escrever e regravar. O DVD+RW usa um formato de gravação comparável com o formato DVD VÍDEO.

#### **Faixa**

Secção de uma imagem ou música de um VIDEO CD, CD ou MP3/WMA/AAC. Um álbum é composto por várias faixas (apenas MP3/WMA/  $A\overline{A}C$ ).

#### **Ficheiro**

- Uma faixa MP3/WMA/AAC, ou imagem JPEG num DATA CD/DVD/dispositivo USB.
- Uma faixa MP3/WMA/AAC, imagem JPEG ou vídeo DivX/MPEG-4 num DATA CD/DVD.

("File" (Ficheiro) é uma definição exclusiva para esta unidade). Um ficheiro é composto por uma faixa, imagem ou filme.

#### **Software baseado em filme, Software baseado em vídeo**

Os DVD podem ser classificados como software baseado em filme ou baseado em vídeo. O DVD baseado em filme contém as mesmas imagens (24 imagens por segundo) apresentadas nas salas de cinema. Os DVD baseados em vídeo, tais como séries dramáticas ou sit-coms, apresentam 30 imagens (ou 60 campos) por segundo.

### **Título**

Secção mais longa de uma imagem ou música de um DVD, filme, etc., em software de vídeo ou um álbum inteiro em software de áudio.

### **VIDEO CD**

Disco compacto que contém imagens em movimento.

Os dados de imagem utilizam o formato MPEG 1, uma das normas mundiais de tecnologia de compressão digital. Os dados de imagem são comprimidos em 1/140 do seu tamanho original. Consequentemente, um VIDEO CD de 12 cm pode conter até 74 minutos de imagens em movimento. Os CDs Vídeo contêm igualmente dados de áudio compactos. Os sons inaudíveis pela audição humana são comprimidos, enquanto os sons que podemos ouvir permanecem descomprimidos. Os CDs Vídeo podem conter 6 vezes mais informação de áudio que os CD de áudio convencionais.

Existem 3 versões de VIDEO CD.

- Versão 1,0, 1,1: Permite reproduzir apenas imagens em movimento e som.
- Versão 2.0: Poderá reproduzir imagens estáticas de alta resolução e desfrutar das funções PBC.

A unidade está em conformidade com as 3 versões acima referidas.

# **Lista de código de idioma**

A ortografia das línguas está em conformidade com a norma ISO 639: 1988 (E/F).

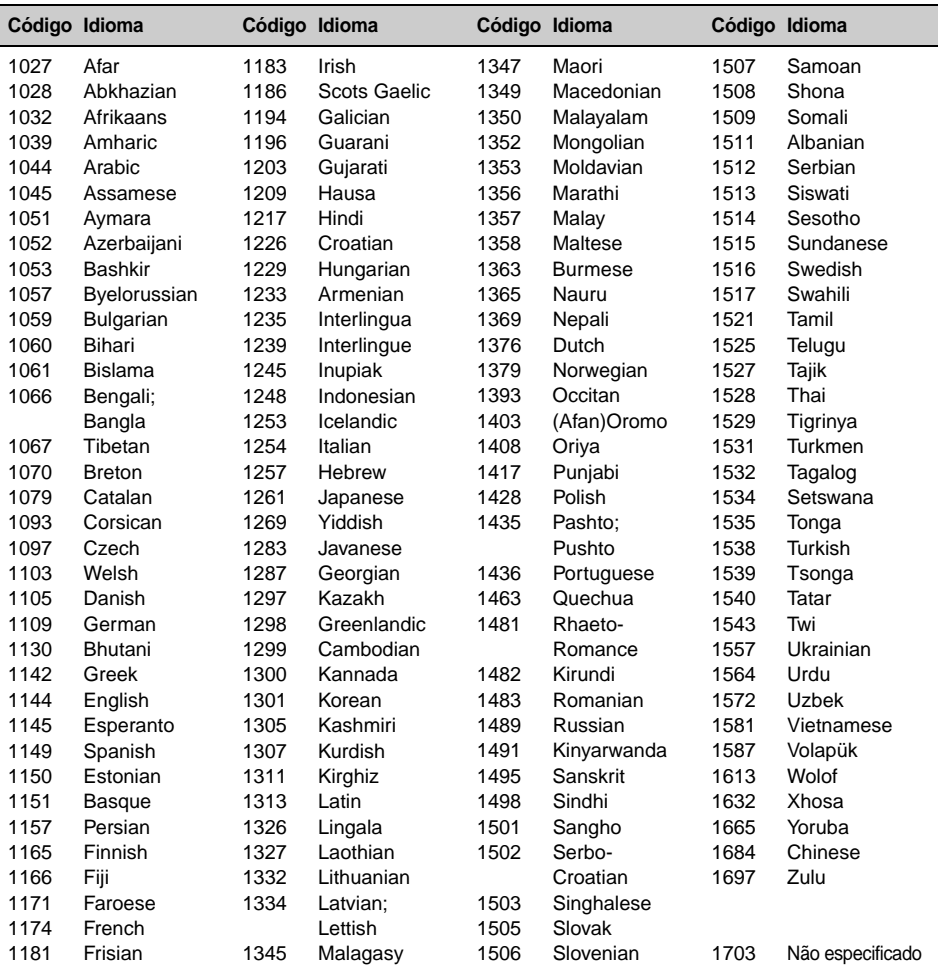

# **Lista de código de área**

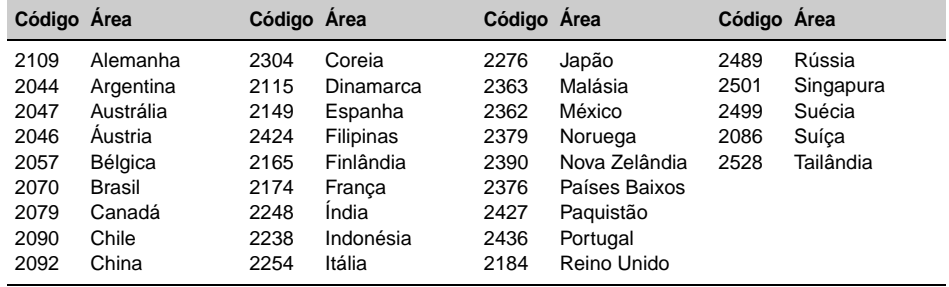

# **Índice**

### **Números**

16:9 39 2000MP3 6 2000WMA 6 4:3 LETTER BOX (Visualização de tipo envelope) 39 4:3 PAN SCAN (Formato Panorâmico) 39

# **A**

AAC 9, 48 Ajustar o Nível do Dolby (DOLBY-ADJ) 45 Ajuste do relógio (CLOCK-ADJ) 46 Álbum (ALBUM) 32 Ângulo (ANGLE) 17 Áudio (AUDIO) Canal 27 Formato 27 Língua 27, 39 AUX frontal (Front AUX) 46

# **B**

Balanço (BAL) 37

# **C**

Capítulo (CHAPTER) 32 CD Multi Sessão 48 Código de área 56 Código de idioma 56 Código de região 9 Configuração de áudio (AUDIO SETUP) 41 Configuração do ecrã (DISPLAY SETUP) 39 Configuração do idioma (LANGUAGE SETUP) 39 Configuração do sistema 42 Configuração personalizada (CUSTOM SETUP) 40 Configuração visual 38 Controlo de gama dinâmica (DRC) 41 Controlo de reprodução (PBC) 24 Controlo paterno (PARENTAL CONTROL) 30, 40 Controlo remoto de tipo cartão 12, 14, 49

### **D**

Demonstração (DEMO) 43 Deslocamento automático (AUTO-SCRL) 43 Discos 8 Discos que podem ser reproduzidos 8 Dispositivo USB 20 DivX VOD 40 DivX® 9, 23, 48 Dolby Digital 27, 28 DRC de Áudio (AUDIO DRC) 41 DVD em Multi Border 48

# **E**

Ecrã em movimento (M.DSPL) 43 Encerramento automático (AUTO-OFF) 43 EQ3 37 Equalizador Imagem (PICTURE EQ) 29, 41 Som (EQ3) 37 Equalizador de imagens (PICTURE EQ) 29, 41 Equilíbrio (FAD) 37 Equipamento auxiliar 46

# **F**

Faixa (TRACK) 32 Ficheiro (FILE) 33 Formato de programa 27 Formatos 9 Frequências Alternativas (AF) 35 Fusível 49

# **H**

Hora do relógio (CT) 35, 36, 43

# **I**

Idioma da faixa de som (AUDIO) 27, 39 Intervalo da apresentação de diapositivos (SLIDE SHOW TIME) 40 Imagem (IMAGE) 32 Imagem de fundo (WALLPAPER) 39 Informação de tempo/texto (TIME) 26, 32 Informações de Trânsito (TA) 35

# **J**

JPEG 9, 23, 48

# **L**

Língua das legendas (SUBTITLE) 17, 39 Língua do menu (MENU) 39 Listagem 33

# **M**

Memória de emissoras com melhor sintonia (BTM) 34 Menu de configuração Configuração do sistema 42 Configuração visual 38 Menu de modo de reprodução 24 Menu DVD 17 Menu superior do DVD 17 Modo de procura local (LOCAL) 44 Modo monofónico (MONO) 44 MP3 9, 48 MPEG-4 9, 49

> **continuação na página seguinte** t

# **N**

Nível auxiliar (AUX-LEVEL) 45, 47 Nível DVD (DVD-LEVEL) 28, 45 NTSC 43

# **P**

PAL 43 Pasta (FOLDER) 33 Pilha de lítio 49 Programas de trânsito (TP) 35

# **Q**

Quick-BrowZer 33

# **R**

Regional (REGIONAL) 36, 44 Regulador de luminosidade (DIMMER) 43 Reiniciar (RESET) 14, 41 Reprodução aleatória (SHUF) 21, 31 Reprodução de lista de reprodução (PLAY LIST PLAY) 41 Reprodução de procura directa 32 Reprodução repetida (REP) 21, 31 Retomar reprodução 17, 19 Retomar reprodução de vários discos (MULTI-DISC RESUME) 6, 40

# **S**

Sinal sonoro (BEEP) 43 Sistema de cor (COLOR-SYS) 43 Sistema de dados de rádio (RDS) 35 Sonoridade (LOUD) 45

# **T**

Tipo de monitor (MONITOR TYPE) 39 Tipos de programa (PTY) 35, 36 Título (TITLE) 32

# **V**

Volume 10

# **W**

WMA 9, 48

# **Z**

Zoom (CENTER ZOOM) 28

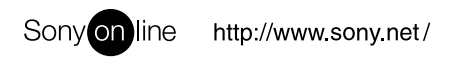

Sony Corporation Printed in Spain

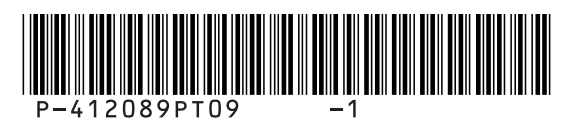